# **Modbus for Smart Digital Dosing**

CIM 200 Modbus RTU CIM 500 Ethernet for Modbus TCP

Functional profile and user manual

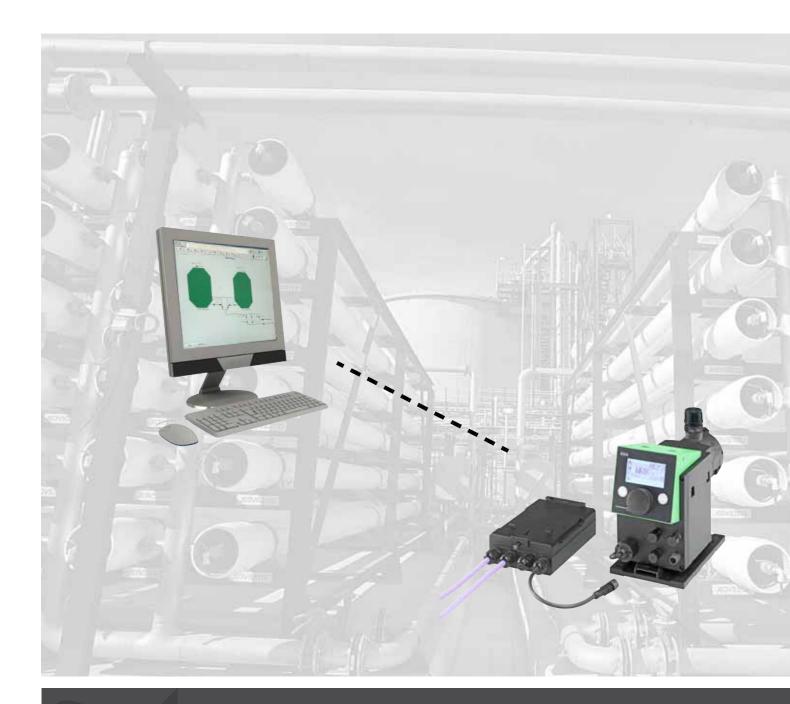

be think innovate

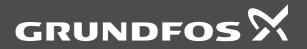

#### Original functional profile and user manual.

This functional profile describes Grundfos Modbus DDA for dosing pumps.

#### CONTENTS

|                  |                                                      | Page            |
|------------------|------------------------------------------------------|-----------------|
| 1.               | General information                                  | 2               |
| 1.1              | Hazard statements                                    | 2               |
| 1.2              | Notes                                                | 2               |
| 2.               | Introduction                                         | 3               |
| 2.1<br>2.2       | About this functional profile<br>Assumptions         | 3<br>3          |
| 2.2              | Definitions and abbreviations                        | 3               |
| 3.               | System description                                   | 4               |
| 4.               | Specifications                                       | 5               |
| 4.1              | CIM module                                           | 5               |
| 4.2              | CIM 200 Modbus RTU                                   | 5               |
| 4.3              | CIM 500 Modbus TCP                                   | 5               |
| 5.               | Modbus RTU, CIM 200 setup                            | 6               |
| 5.1              | Setting the Modbus transmission speed                | 6               |
| 5.2<br>5.3       | Setting the parity<br>Modbus address selection       | 6<br>7          |
| 5.3<br>5.4       | Termination resistor                                 | 7               |
| 5.5              | Status LEDs                                          | 7               |
| 6.               | Modbus TCP, CIM 500 setup                            | 8               |
| 6.1              | Connecting the ethernet cable                        | 8               |
| 6.2              | Setting the Industrial Ethernet protocol             | 8               |
| 6.3              | Setting up the IP addresses                          | 8               |
| 6.4              | Establish connection to the webserver                | 9               |
| 6.5<br>6.6       | Status LEDs<br>DATA and LINK LEDs                    | 9               |
|                  |                                                      | 9               |
| 7.               | Modbus function code overview                        | 10              |
| <b>8.</b><br>8.1 | Modbus register addresses<br>Register block overview | <b>11</b><br>11 |
| 8.2              | CIM configuration register block                     | 12              |
| 8.3              | CIM status register block                            | 13              |
| 8.4              | GSM Real Time Clock                                  | 14              |
| 8.5              | Control registers                                    | 15              |
| 8.6              | Dosing settings                                      | 18              |
| 8.7              | Other settings                                       | 18              |
| 8.8<br>8.9       | Bus settings compared to pump HMI settings           | 19<br>19        |
| 8.10             | Status registers<br>Measurement data modules         | 22              |
| 8.11             |                                                      | 24              |
| 8.12             |                                                      | 25              |
| 9.               | Modbus RTU commissioning, step-by-step guides        | 26              |
| 9.1              | Hardware setup, CIM 200                              | 26              |
| 9.2              | Modbus TCP communication setup, CIM 500              | 26              |
| 10.              | Fault finding                                        | 27              |
|                  | CIM 200                                              | 27              |
| 10.2             | CIM 500                                              | 29              |

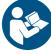

Read this document before installing the product. Installation and operation must comply with local regulations and accepted codes of good practice.

#### 1. General information

#### **1.1 Hazard statements**

The symbols and hazard statements below may appear in Grundfos installation and operating instructions, safety instructions and service instructions.

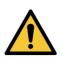

#### DANGER

Indicates a hazardous situation which, if not avoided, will result in death or serious personal injury.

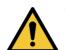

WARNING

Indicates a hazardous situation which, if not avoided, could result in death or serious personal injury.

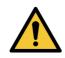

#### CAUTION

Indicates a hazardous situation which, if not avoided, could result in minor or moderate personal injury.

The hazard statements are structured in the following way:

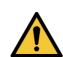

#### SIGNAL WORD Description of hazard Consequence of ignoring the warning. - Action to avoid the hazard.

#### 1.2 Notes

The symbols and notes below may appear in Grundfos installation and operating instructions, safety instructions and service instructions.

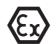

Observe these instructions for explosion-proof products.

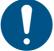

A blue or grey circle with a white graphical symbol indicates that an action must be taken.

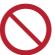

A red or grey circle with a diagonal bar, possibly with a black graphical symbol, indicates that an action must not be taken or must be stopped.

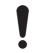

If these instructions are not observed, it may result in malfunction or damage to the equipment.

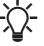

Tips and advice that make the work easier.

#### 2. Introduction

#### 2.1 About this functional profile

This functional profile describes the following modules/units:

- CIM 200 Modbus RTU
- CIM 500 Modbus ethernet for Modbus TCP.

They are used for Modbus communication with the Smart Digital Dosing pump, type DDA, referred to as 'DDA pump' in the following.

Grundfos cannot be held responsible for any problems caused directly or indirectly by using information in this functional profile.

#### 2.2 Assumptions

This functional profile assumes that the reader is familiar with the commissioning and programming of Modbus devices. The reader should also have some basic knowledge of the Modbus protocol and technical specifications.

It is also assumed that an existing Modbus network with a Modbus master is present.

#### 2.3 Definitions and abbreviations

| ARP                                                                                      | Address Resolution Protocol.<br>Translates IP addresses to MAC addresses.                                                                                                    |
|------------------------------------------------------------------------------------------|----------------------------------------------------------------------------------------------------|
| Auto-MDIX Ensures that both crossover cable type<br>non-crossover cable types can be use |                                                                                                    |
| CAT5                                                                                     | Ethernet cable with four twisted pairs of wires.                                                                                                    |
| CAT5e                                                                                    | Enhanced CAT5 cable with better<br>performance.                                                                                                    |
| CAT6                                                                                     | Ethernet cable compatible with CAT5 and CAT5e and with very high performance.                                                                                                    |
| CIM                                                                                      | Communication Interface Module,                                                                                                    |
| CRC                                                                                      | Cyclic Redundancy Check. A data error<br>detection method.                                                                                                    |
| DDA                                                                                      | Digital Dosing Advanced.                                                                                                    |
| DHCP                                                                                     | Dynamic Host Configuration Protocol. Used<br>to configure network devices so that they<br>can communicate on an IP network.                                                                |
| DNS                                                                                      | Domain Name System. Used to resolve host names to IP addresses.                                                                                                    |
| GENIbus                                                                                  | Proprietary Grundfos fieldbus standard.                                                                                                    |
| GENIpro                                                                                  | Proprietary Grundfos fieldbus protocol.                                                                                                    |
| Grundfos GO<br>Remote                                                                    | A Grundfos application designed to control<br>Grundfos products via infrared or radio<br>communication. Available for iOS and<br>Android devices.                                          |
| НМІ                                                                                      | Human Machine Interface. Display and buttons on the DDA pump.                                                                                                    |
| HTTP                                                                                     | Hyper Text Transfer Protocol. The protocol<br>commonly used to navigate the world wide<br>web.                                                                                             |
| IANA                                                                                     | Internet Assigned Numbers Authority.                                                                                                    |
| IP                                                                                       | Internet Protocol.                                                                                                    |
| LED                                                                                      | Light-Emitting Diode.                                                                                                    |
| MAC                                                                                      | Media Access Control. Unique network address for a piece of hardware.                                                                                                    |
| Modbus                                                                                   | A serial communications protocol commonly<br>used in industry and building automation<br>systems.                                                                                          |
| Modbus RTU                                                                               | Modbus is a fieldbus used worldwide. The<br>RTU version is used for wired networks, CIM<br>200, and for call-up connections over<br>telephone networks, CIM 250.                           |
| Modbus TCP                                                                               | Modbus is a fieldbus used worldwide. The<br>TCP version is adapted for use as an<br>application protocol on TCP/IP using either<br>CIM 260 3G/4G cellular or CIM 500 ethernet<br>as basis. |

| Ping               | Packet InterNet Groper. A software utility<br>that tests connectivity between two TCP/IP<br>hosts.              |
|--------------------|----------------------------------------------------------------------------------------------------|
| PLC                | Programmable Logic Controller.                                                                                  |
| SELV               | Separated or Safety Extra-Low Voltage.                                                                          |
| SELV-E             | Separated or Safety Extra-Low Voltage with earth connection.                                                    |
| SMTP               | Simple Mail Transfer Protocol.                                                                                  |
| SNTP               | Simple Network Time Protocol. Used for<br>clocks synchronization between computer<br>systems.                   |
| ТСР                | Transmission Control Protocol. Protocol for<br>Internet communication and Industrial<br>Ethernet communication. |
| TCP/IP             | Transmission Control Protocol/Internet<br>Protocol. Protocol for Internet<br>communication.                     |
| Transmission speed | Bits transferred per second, bits/s.                                                                            |
| URL                | Uniform Resource Locator. The IP address used to connect to a server.                                           |
| UTC                | Coordinated Universal Time, the primary time standard by which the world regulates clocks and time.             |
| UTF-8              | Unicode Transformation Format. Character encoding.                                                              |

#### 3. System description

The system diagrams provide an overview of the different technologies and how to connect the CIM module to the Grundfos DDA E-box that you connect to a Modbus network. CIM 200 and 500 are communication modules installed internally in the Grundfos DDA E-box using a 10-pin connection. In this

setup, the DDA pump supplies power to CIM. See fig. 1. For mounting of the CIM module, see the installation and operating instructions for the DDA E-box.

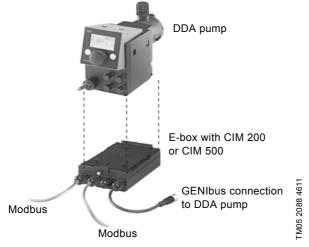

Fig. 1 DDA pump with E-box connected to a daisy chained Modbus network

# English (GB)

### 4. Specifications

#### 4.1 CIM module

| General data               | Description      | Comments                                                                                                    |
|----------------------------|------------------|----------------------------------------------------------------------------------------------------|
| Ambient humidity           | 30 % to 95 %     | Relative, non-condensing.                                                                                                    |
| Operating temperature      | -20 °C to +45 °C |                                                                                                    |
| Storage temperature        | -25 °C to +70 °C |                                                                                                    |
| GENIbus visual diagnostics | LED2             | Will be in one of these states:<br>Off, permanently green, flashing red, permanently<br>red.<br>See section 5.5 Status LEDs. |

#### 4.2 CIM 200 Modbus RTU

The table below provides an overview of the specifications for Grundfos CIM 200. For further details, refer to the specific sections of this functional profile.

| Modbus RTU specifications        | Description                                       | Comments<br>3 pins.<br>See section 5. Modbus RTU, CIM 200 setup.                                              |  |
|----------------------------------|---------------------------------------------------|----------------------------------------------------------------------------------------------------|--|
| Modbus connector                 | Screw-type terminal                               |                                                                                                    |  |
| Modbus connection type           | RS-485, 2-wire + common                           | Conductors: D0, D1 and Common.<br>See section <i>5. Modbus RTU, CIM 200 setup</i> .                           |  |
| Maximum cable length             | 1200 m                                            | Equals 4000 ft.                                                                                               |  |
| Slave address                    | 1-247                                             | Set via pump display. See instructions for DDA.                                                               |  |
| Line termination                 | On or Off                                         | Set via DIP switches SW1 and SW2. See section <i>5.4 Termination resistor</i> .                               |  |
| Recommended cable cross-section  | 0.20 - 0.25 mm <sup>2</sup>                       | AWG24 or AWG23                                                                                                |  |
| Supported transmission speeds    | 1200*, 2400*, 4800*, 9600, 19200,<br>38400 bits/s | Set via DIP switches SW4 and SW5.<br>See section <i>5.1 Setting the Modbus transmission</i><br><i>speed</i> . |  |
| Start bit                        | 1                                                 | Fixed value.                                                                                                  |  |
| Data bits                        | 8                                                 | Fixed value.                                                                                                  |  |
| Stop bits                        | 1 or 2                                            | Set via DIP switch SW3.<br>See section <i>5.2 Setting the parity</i> .                                        |  |
| Parity bit                       | Even parity, odd parity* or no parity             | Set via DIP switch SW3.<br>See section <i>5.2 Setting the parity</i> .                                        |  |
| Modbus visual diagnostics        | LED1                                              | Off, flashing green, flashing red, permanently red. See section <i>5.5 Status LEDs</i> .                      |  |
| Maximum number of Modbus devices | 32                                                | Using repeaters, this number can be increased.<br>Legal address range is 1-247.                               |  |
| Maximum Modbus telegram size     | 256 bytes                                         | Total length. Node address and CRC included.                                                                  |  |

\* Can only be set via software.

#### 4.3 CIM 500 Modbus TCP

The table below provides an overview of the specifications for Grundfos CIM 500 for Modbus TCP. For further details, refer to the specific sections of this functional profile.

| Modbus TCP specifications                       | Description                                                   | Comments                                                                           |
|-------------------------------------------------|---------------------------------------------------------------|------------------------------------------------------------------------------------|
| Application layer                               | DHCP, HTTP, Ping, FTP, SMTP, SNTP,<br>Modbus TCP              | Rotary switch in position 1.                                                       |
| Transport layer                                 | TCP                                                           |                                                                                    |
| Internet layer                                  | Internet protocol V4 (IPv4)                                   |                                                                                    |
| Link layer ARP, media access control (ethernet) |                                                               |                                                                                    |
| Ethernet cable                                  | Screened/unscreened, twisted-pair cables, CAT5, CAT5e or CAT6 | Supports auto cable-crossover detecting (Auto-<br>MDIX).                           |
| Maximum cable length                            | 100 metres                                                    | Corresponds to 328 feet.                                                           |
| Transmission speed                              | 10 Mbits/s, 100 Mbits/s                                       | Auto-detected.                                                                     |
| Industrial Ethernet protocols                   | PROFINET IO, Modbus TCP                                       | Selected with rotary switch, section 6.2 Setting the Industrial Ethernet protocol. |

#### 5. Modbus RTU, CIM 200 setup

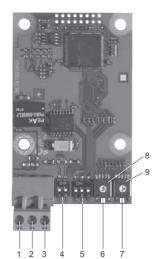

Fig. 2 CIM 200 Modbus module

| Pos. | Designation | Description                                                                                |
|------|-------------|--------------------------------------------------------------------------------------------|
| 1    | D1          | Modbus terminal D1 (positive data signal)                                                  |
| 2    | D0          | Modbus terminal D0 (negative data signal)                                                  |
| 3    | Common/GND  | Modbus terminal Common and GND                                                             |
| 4    | SW1/SW2     | On and off switches for termination resistor                                               |
| 5    | SW3/SW4/SW5 | Switches for selection of Modbus parity and transmission speed                             |
| 6    | LED1        | Red and green status LED for<br>Modbus communication                                       |
| 7    | LED2        | Red and green status LED for<br>internal communication between<br>CIM 200 and the DDA pump |
| 8    | SW6         | Not used for DDA                                                                           |
| 9    | SW7         | Not used for DDA                                                                           |
|      |             |                                                                                            |

Use a screened, twisted-pair cable. Connect the cable screen to protective earth at both ends.

#### **Recommended connection**

| Modbus terminal | Colour code | Data signal    |
|-----------------|-------------|----------------|
| D1-TXD1         | Yellow      | Positive       |
| D0-TXD0         | Brown       | Negative       |
| Common/GND      | Grey        | Common and GND |

#### 5.1 Setting the Modbus transmission speed

Set the transmission speed correctly before the CIM 200 Modbus module is ready to communicate with the Modbus network. Use DIP switches SW4 and SW5 to set the transmission speed. See fig. 3.

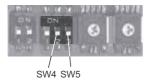

Fig. 3 Modbus transmission speed

#### **DIP switch settings**

Available transmission speeds in bits/s: 1200, 2400, 4800, 9600, 19200 and 38400.

The first three transmission speeds are only available via software settings, whereas the last three are available via DIP switches.

| Transmission speed [bits/s] | SW4 | SW5 |
|-----------------------------|-----|-----|
| 9600                        | OFF | ON  |
| 19200                       | OFF | OFF |
| 38400                       | ON  | OFF |
| Software-defined            | ON  | ON  |

Default transmission speed is 19200 bits per second, as per the Modbus RTU standard.

#### Software-defined

0908

FM04 1697

When SW4 and SW5 are set to "software-defined", writing a value to the holding register at address 00004 will set a new transmission speed.

Use the following values for software-defined transmission speeds:

| Software-defined transmission speed | Value to set in register 00004 |
|-------------------------------------|--------------------------------|
| 1200 bits/s                         | 0                              |
| 2400 bits/s                         | 1                              |
| 4800 bits/s                         | 2                              |
| 9600 bits/s                         | 3                              |
| 19200 bits/s                        | 4                              |
| 38400 bits/s                        | 5                              |

This value is set to 1200 bits/s as default.

The communication interface does not support transmission speeds above 38400 bits/s.

The software-defined transmission speed value is stored in the communication interface and remains after a power-off.

#### 5.2 Setting the parity

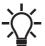

When software-defined transmission speed is enabled (SW4 and SW5 are ON), software-defined parity and stop bits are also enabled.

You can set the parity either manually by using SW3 or via software-defined settings.

#### Manual setting of parity

Default byte format (11 bits):

- 1 start bit
- 8 data bits (least significant bit sent first)
- 1 parity bit (even parity)
- 1 stop bit.

The default setting of the CIM 200 Modbus module is even parity (1 stop bit). It is possible to change the parity using DIP switch SW3. You can change the parity no parity (2 stop bits). See fig. 4.

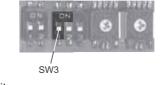

TM04 1709 0908

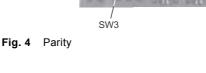

English (GB)

TM04 1710 0908

#### **DIP switch settings**

| Parity                  | SW3 |
|-------------------------|-----|
| Even parity, 1 stop bit | OFF |
| No parity, 2 stop bits  | ON  |

#### Software-defined parity and stop bits

When SW4 and SW5 are set to "software-defined", the value in the holding registers at addresses 00009 and 00010 will override the setting of SW3. See figs 3 and 4.

| Software-defined parity   | Value to set in register<br>00009 |
|---------------------------|-----------------------------------|
| No parity [default]       | 0                                 |
| Even parity               | 1                                 |
| Odd parity                | 2                                 |
|                           |                                   |
| Software-defined stop bit | Value to set in register<br>00010 |
| 1 stop bit [default]      | 1                                 |

The software-defined parity and stop bit values is stored in the communication interface and remains after a power-off.

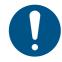

2 stop bits

Before you can set thee parity and stop bits set via software-defined settings, you must set SW4 and SW5 to ON.

2

#### 5.3 Modbus address selection

A Modbus slave on a Modbus network must have a unique address from 1-247. Address 0 is reserved for broadcasting and is not a valid slave address.

The Modbus address is selected via the menu system in the pump display.

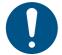

You must set the Modbus address decimally from 1 to 247.

#### 5.4 Termination resistor

The termination resistor is fitted on the CIM 200 Modbus module and has a value of 150  $\Omega.$ 

The CIM 200 has a DIP switch with two switches, SW1 and SW2, for cutting the termination resistor in and out. Figure 5 shows the DIP switches in cut-out state.

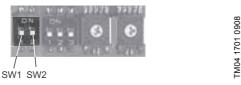

Fig. 5 Cutting the termination resistor in and out

#### **DIP switch settings**

| Status  | SW1 | SW2 |
|---------|-----|-----|
| Cut in  | ON  | ON  |
|         | OFF | OFF |
| Cut out | ON  | OFF |
|         | OFF | ON  |

Default setting: Termination resistor cut out.

#### Cable length

We recommend the following maximum lengths:

|           | Maximum cable length |                    |
|-----------|----------------------|--------------------|
| Bits/s    | Terminated cable     | Unterminated cable |
|           | [m/ft]               | [m/ft]             |
| 1200-9600 | 1200/4000            | 1200/4000          |
| 19200     | 1200/4000            | 500/1700           |
| 38400     | 1200/4000            | 250/800            |

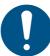

To ensure a stable and reliable communication, it is important that only the termination resistor of the first and last units in the Modbus network are cut in.

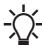

All switch settings will be effective immediately after setting the values, no power-off needed.

#### 5.5 Status LEDs

The CIM 200 Modbus module has two LEDs. See fig. 2.

- · Red and green status LED1 for Modbus communication
- Red and green status LED2 for internal communication between the CIM 200 and the Grundfos product.

#### LED1

| Status          | Description                                |
|-----------------|--------------------------------------------|
| Off             | No Modbus communication.                   |
| Flashing green  | Modbus communication active.               |
| Flashing red    | Fault in the Modbus communication.         |
| Permanently red | Fault in the CIM 200 Modbus configuration. |
| LED2            |                                            |

#### \_ED2

| Status            | Description                                                            |
|-------------------|------------------------------------------------------------------------|
| Off               | CIM 200 has been switched off.                                         |
| Flashing red      | No internal communication between CIM 200 and the Grundfos product.    |
| Permanently red   | CIM 200 does not support the Grundfos product connected.               |
| Permanently green | Internal communication between CIM 200 and the Grundfos product is OK. |

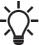

During startup, there may be a delay of up to 5 seconds before the LED2 status is updated.

#### 6. Modbus TCP, CIM 500 setup

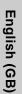

#### CAUTION Electric shock

Minor or moderate personal injury

- Connect CIM 500 only to SELV or SELV-E circuits.

#### 6.1 Connecting the ethernet cable

Use RJ45 plugs and ethernet cable. Connect the cable shield to protective earth at both ends.

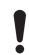

It is important to connect cable shield to earth through earth clamp or to connect cable shield to earth in the connector.

CIM 500 is designed for flexible network installation; the built-in two port switch makes it possible to daisy chain from product to product without the need of additional ethernet switches. The last product in the chain is only connected to one of the ethernet ports. Each ethernet port has its own MAC address.

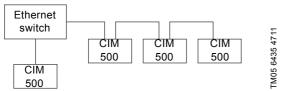

Fig. 6 Example of Industrial Ethernet network

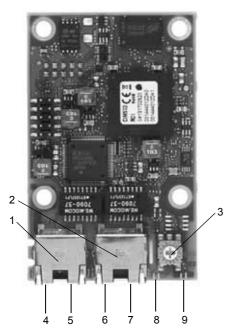

Fig. 7 Example of ethernet connection

| Pos. | Description                                                                        | Designation |
|------|------------------------------------------------------------------------------------|-------------|
| 1    | Industrial Ethernet RJ45 connector 1                                               | ETH1        |
| 2    | Industrial Ethernet RJ45 connector 2                                               | ETH2        |
| 3    | Rotary switch for protocol selection                                               | SW1         |
| 4    | Data activity LED for connector 1                                                  | DATA1       |
| 5    | Link LED for connector 1                                                           | LINK1       |
| 6    | Data activity LED for connector 2                                                  | DATA2       |
| 7    | Link LED for connector 2                                                           | LINK2       |
| 8    | Green and red status LED for ethernet communication                                | LED1        |
| 9    | Green and red status LED for internal<br>communication between module and<br>pump. | LED2        |

#### 6.2 Setting the Industrial Ethernet protocol

The CIM 500 ethernet module has a rotary switch for selection of the Industrial Ethernet protocol. See fig. 8.

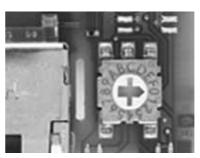

Fig. 8 Selecting the Industrial Ethernet protocol

| Pos. | Description                                                                                                    |
|------|----------------------------------------------------------------------------------------------------|
| 0    | PROFINET IO (default)                                                                                                    |
| 1    | Modbus TCP                                                                                                    |
| 2E   | Reserved, LED1 will be permanently red to indicate an invalid configuration                                                                                                    |
| F    | Reset to factory default<br>Note: The rotary switch has to be set in this position for<br>20 seconds to Reset to factory default. During this<br>period LED1 will be flashing red and green at the same<br>time to indicate reset will occur. |

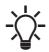

Every change of the rotary switch setting, when the module is powered on, will cause the module to restart.

#### 6.3 Setting up the IP addresses

The CIM 500 ethernet module is by default set to a fixed IP address. It is possible to change the IP address settings from the built-in webserver.

| Default IP settings           | IP address:192.168.1.100      |
|-------------------------------|-------------------------------|
| used by the                   | Subnet mask: 255.255.255.0    |
| webserver                     | Gateway: 192.168.1.1          |
| IP settings for<br>Modbus TCP | Must be set via the webserver |

## Pumpland.ru

TM05 7431 1013

#### 6.4 Establish connection to the webserver

You can configure the CIM 500 module using the built-in webserver. To establish a connection from a PC to CIM 500, the following steps are required:

- Connect the PC and the CIM 500 module using an ethernet cable.
- Configure the PC ethernet port to the same subnetwork as the CIM 500, for example 192.168.1.101, and the subnet mask to 255.255.255.0. See section "A.1 How to configure an IP address on your PC" on page 34.
- Open a standard Internet browser and type 192.168.1.100 in the URL field.
- · Log in to the webserver using:

| User name | Default: admin    |
|-----------|-------------------|
| Password  | Default: Grundfos |

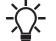

User name and password may have been changed from their factory values.

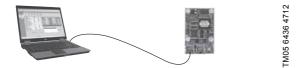

Fig. 9 CIM 500 connected to PC via ethernet cable

For further information how to use the webserver, see section *A.2 Web server configuration* on page 34.

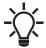

You can use both ETH1 and ETH2 to establish connection to the webserver.

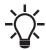

You can access the webserver while the selected Industrial Ethernet protocol is active.

#### 6.5 Status LEDs

The CIM 500 ethernet module has two Status LEDs, LED1 and LED2. See fig. 7.

- · Red and green status LED1 for ethernet communication
- Red and green status LED2 for internal communication between CIM 500 and the Grundfos product.

LED1

| Status                    | Description                                                                |
|---------------------------|----------------------------------------------------------------------------|
| Off                       | No Modbus TCP communication or<br>switched off.                            |
| Flashing green            | Modbus TCP communication active.                                           |
| Permanently red           | CIM 500 module configuration fault. See section <i>10.2.1 LED status</i> . |
| Permanently red and green | Error in the firmware download. See section <i>10.2.1 LED status</i> .     |
| Flashing red and green    | Resetting to factory default.<br>After 20 seconds CIM 500 restarts.        |

#### LED2

| Status                    | Description                                                            |
|---------------------------|------------------------------------------------------------------------|
| Off                       | CIM 500 is switched off.                                               |
| Flashing red              | No internal communication between CIM 500 and the Grundfos product.    |
| Permanently red           | CIM 500 does not support the Grundfos product connected.               |
| Permanently green         | Internal communication between CIM 500 and the Grundfos product is OK. |
| Permanently red and green | Memory fault.                                                          |

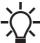

During startup, there is a delay of up to 5 seconds before LED1 and LED2 status is updated.

#### 6.6 DATA and LINK LEDs

The CIM 500 ethernet module has two connectivity LEDs related to each RJ45 connector. See fig. 7.

#### DATA1 and DATA2

These yellow LEDs indicate data traffic activity.

| Status             | Description                                   |
|--------------------|-----------------------------------------------|
| Yellow off         | No data communication on RJ45 connector.      |
| Yellow<br>flashing | Data communication ongoing on RJ45 connector. |
| Steady<br>yellow   | Heavy network traffic on RJ45 connector.      |

#### LINK1 and LINK2

These green LEDs shows whether the ethernet cable is properly connected.

| Status    | Description                            |
|-----------|----------------------------------------|
| Green off | No ethernet Link on RJ45 connector.    |
| Green on  | Ethernet Link on RJ45 connector is OK. |

#### 7. Modbus function code overview

The supported function codes are shown in the table below:

| Туре                    | Code | Hex  | Name                     |
|-------------------------|------|------|--------------------------|
|                         | 03   | 0x03 | Read holding registers   |
| 16 bit data (registera) | 04   | 0x04 | Read input registers     |
| 16-bit data (registers) | 06   | 0x06 | Write single register    |
|                         | 16   | 0x10 | Write multiple registers |
| Diagnostics             | 08   | 08   | Diagnostics              |

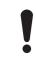

Reading or writing coils is not supported.

The same data are available in both holding registers and input registers, meaning that either function (0x03 or 0x04) can be used for reading data.

# English (GB)

## 8. Modbus register addresses

#### 8.1 Register block overview

The Modbus RTU registers are grouped in the following register blocks:

| Start address | Register block    | Permissions | Description                                                   |
|---------------|-------------------|-------------|---------------------------------------------------------------|
| 00001         | CIM configuration | R/W         | Configuration of the CIM module.                              |
| 00021         | CIM status        | R           | Status registers for the CIM module.                          |
| 00101         | Pump control      | R/W         | Registers for control of the DDA pump.                        |
| 00201         | Pump status       | R           | Registers for reading mode status from the DDA pump.          |
| 00301         | Pump data         | R           | Registers for reading measured data values from the DDA pump. |
| 00701         | Alarm simulation  | R/W         | Registers for simulating alarms and warnings in the DDA pump. |

#### 8.2 CIM configuration register block

Registers in this block can be read by means of function codes 0x03 and/or 0x04. They can be written as holding registers with function codes 0x06 and 0x10.

| Address | Register name          | Description                                                                                                    | CIM 200 | CIM 500 |
|---------|------------------------|----------------------------------------------------------------------------------------------------|---------|---------|
| 00001   | SlaveMinimumReplyDelay | The minimum reply delay from the slave in ms.<br>Value range: 0-10000, meaning up to 10 seconds reply delay. This delay is<br>typically used in conjunction with a radio modem. The delay value is stored<br>in the device and remains after a power-off. The delay set here is added to<br>the internal delay in the device.<br>Default value is 0.                                                                                                    | •       | -       |
| 00002   | RegisterOffset         | An address offset that is added to all addresses above 00100. Default<br>value is 0.<br>Note that this offset does not affect the CIM configuration register block or<br>the CIM status register block addresses. The register offset value is stored<br>in the device and remains after a power-off.<br>For most applications, this offset should not be changed.                                                                                      | •       | •       |
| 00003   | RESERVED               |                                                                                                    |         |         |
| 00004   | SoftwareDefinedBitRate | Modbus software-defined transmission speed enumeration.<br>The software-defined transmission speed value is stored in the device and<br>remains after a power-off.<br>0: 1200 bits/s<br>1: 2400 bits/s<br>2: 4800 bits/s<br>3: 9600 bits/s<br>4: 19200 bits/s<br>5: 38400 bits/s.<br>Note that this value is used only when the transmission speed is set to<br>"Software-defined" on DIP switches SW4 and SW5. Otherwise, the slave<br>will ignore it. | •       | -       |
| 00005   | AutoAckControlBits     | Used to select the behaviour of control bit acknowledgements from the CIM.<br>0: Disabled.<br>Control bits are not automatically lowered when accepted by the device.<br>The user must lower the triggered control bit manually before the control bit<br>can be triggered again.<br>1: Enabled.<br>Control bits are automatically lowered when accepted by the device. The<br>user does not have to lower it manually [default].                       | •       | •       |
| 00006   | RESERVED               |                                                                                                    |         |         |
| 00007   | RESERVED               |                                                                                                    |         |         |
| 80000   | RESERVED               |                                                                                                    |         |         |
| 00009   | SoftwareDefinedParity  | Parity setting for use when using "software-defined" settings.<br>0: No parity [default]<br>1: Even parity<br>2: Odd parity.<br>Note: For CIM 200, this value is used only when the transmission speed is<br>set to "Software-defined" on DIP switches SW4 and SW5. Otherwise, the<br>slave will ignore it.                                                                                                    | •       | -       |
| 00010   | SoftwareDefinedStopBit | Stop bit setting to be used when using "software-defined" settings.<br>0: No stop bit<br>1: 1 stop bit [default]<br>2: 2 stop bits.<br>Note that for CIM 200, this value is used only when the transmission speed<br>is set to "Software-defined" on DIP switches SW4 and SW5. Otherwise, the<br>slave will ignore it.                                                                                                    | •       | -       |
|         |                        |                                                                                                    |         |         |

#### 8.3 CIM status register block

Registers in this block can be read by means of function codes 0x03 and/or 0x04. They are read-only. This block can be used for various kinds of fault finding.

| Address        | Register name                        | Description                                                                                                    |
|----------------|--------------------------------------|----------------------------------------------------------------------------------------------------|
| 00021          | GENIbusCRCErrorCnt                   | Holds a CRC error counter for the GENIbus connection to the DDA pump.                                                                                                    |
| 00022          | GENIbusDataErrorCnt                  | Holds a data error counter for the GENIbus connection to the DDA pump.                                                                                                    |
| 00023          | VersionNumber                        | A Grundfos-specific version number. This is an unsigned integer value.                                                                                                    |
| 00024          | ActualModbusAddress                  | Holds the current Modbus slave address of the device.<br>Valid value range: 1247.                                                                                                    |
| 00025<br>00026 | GENIbusTXcountHI<br>GENIbusTXcountLO | Holds a transmit counter for total number of telegrams sent to the DDA pump on the GENIbus connection.                                                                                                    |
| 00027<br>00028 | GENIbusRXcountHI<br>GENIbusRXcountLO | Holds a receive counter for total number of telegrams received from the DDA pump on the GENIbus connection.                                                                                                    |
| 00029          | RESERVED                             |                                                                                                    |
| 00030          | UnitFamily                           | Grundfos product family.                                                                                                    |
| 00031          | UnitType                             | Grundfos product type.                                                                                                    |
| 00032          | UnitVersion                          | Grundfos product version.                                                                                                    |
| 00033          | BatteryState                         | State of battery<br>0: Battery not present<br>1: Battery must be replaced<br>2: Battery charging<br>3: Battery needs charging, but temperature too high<br>4: Battery needs charging, but temperature too low<br>5: Battery low<br>6: Battery OK<br>255: Battery state not available |

#### 8.4 GSM Real Time Clock

| Address | Register name             | Description                                              |
|---------|---------------------------|----------------------------------------------------------|
| 08000   | SetUNIXRealTimeClockHI    | Set real time clock (32 bit UNIX format)                 |
| 00081   | SetUNIXRealTimeClockLO    | Triggered on value change                                |
| 00082   | SetRtcSecond              | Set real time clock - seconds                            |
| 00083   | SetRtcMinute              | Set real time clock - minutes                            |
| 00084   | SetRtcHour                | Set real time clock - hours                              |
| 00085   | SetRtcDay                 | Set real time clock - day                                |
| 00086   | SetRtcMonth               | Set real time clock - month                              |
| 00087   | SetRtcYear                | Set real time clock - year                               |
| 00088   | Bit 0: SetRtc             | Triggers setting of real time clock - s/m/h/d/m/y format |
| 00089   | StatusUNIXRealTimeClockHI | – Real time clock (32 bit UNIX format)                   |
| 00090   | StatusUNIXRealTimeClockLO |                                                          |
| 00091   | StatusRtcSecond           | Real time clock - seconds                                |
| 00092   | StatusRtcMinute           | Real time clock - minutes                                |
| 00093   | StatusRtcHour             | Real time clock - hours                                  |
| 00094   | StatusRtcDay              | Real time clock - day of month                           |
| 00095   | StatusRtcMonth            | Real time clock - month                                  |
| 00096   | StatusRtcYear             | Real time clock - year (after 2000)                      |
| 00097   | Bit 0: StatusSetRTCAck    | Acknowledge of set RTC command                           |

#### 8.4.1 Explanation of event trigger

#### State

Control bits with a state event trigger behave like a 'state' that is forced upon the DDA pump. CIM 200/500 will attempt to make the pump operate according to the 'requested' state in the control registers 00101-00103. Due to certain state/mode restrictions, this might not always be possible (see explanation of the bit in question). The 'actual state' of the pump can be read from the corresponding bit in the status registers 00201-00206.

#### Value change

Control bits/bytes with a value-change event trigger behave like a command that is executed when the bit/byte changes its value. CIM 200/500 will attempt to make the DDA pump operate according to the 'requested' value in the control registers 00101-00103. The change will be reflected in the corresponding bit/byte in the status registers 00201-00206. Bits/bytes that are controlled by a 'value-change event trigger' can be controlled from both Modbus and the pump HMI. The last value change, no matter from which source, will become active if not prevented by other conditions (see explanation of the bit/byte in question).

#### **Rising edge**

Control bits with a rising-edge event trigger behave like a command that is executed when a bit transition from "0" to "1" occurs. Each of them has a corresponding acknowledge bit in the status register 00203 which is set when the command is executed and cleared when the control bit is written back to "0".

# English (GB)

#### 8.5 Control registers

Modbus registers used for the control of the DDA pump.

| Mode/state settings                                     |        |                                                          |               |  |
|---------------------------------------------------------|--------|----------------------------------------------------------|---------------|--|
| Address                                                 | Bit    | Name                                                     | Event trigger |  |
|                                                         | 0      | RemoteAccessReq                                          | State         |  |
|                                                         | 1      | Deaerating (100 %)                                       | Value change  |  |
|                                                         | 2      | AnalogMode                                               | Value change  |  |
| 00101                                                   | 3      | TimerMode                                                | Value change  |  |
|                                                         | 4      | SlowMode                                                 | Value change  |  |
|                                                         | 5      | Velocity                                                 | Value change  |  |
|                                                         | 6-7    | -                                                        | -             |  |
|                                                         | Enable | e/disable function                                       |               |  |
| Address                                                 | Bit    | Name                                                     | Event trigger |  |
|                                                         | 0      | AutoDeaeratingEnable                                     | Value change  |  |
|                                                         | 1      | FlowControlEnable                                        | Value change  |  |
| 00102                                                   | 2      | ModbusWatchdogEnable                                     | Value change  |  |
| 00102                                                   | 3      | AutoFlowAdaptEnable                                      | Value change  |  |
|                                                         | 4      | PulseMemoryEnable                                        | Value change  |  |
|                                                         | 5-7    | -                                                        | -             |  |
|                                                         | Action | commands                                                 |               |  |
| Address                                                 | Bit    | Name                                                     | Event trigger |  |
|                                                         | 0      | ResetFault                                               | Rising edge   |  |
|                                                         | 1      | Pulse                                                    | Rising edge   |  |
| 00103                                                   | 2      | ResetVolumeCounter                                       | Rising edge   |  |
|                                                         | 3      | SetRTC                                                   | Rising edge   |  |
|                                                         | 4-7    | -                                                        | -             |  |
| ReqStartStop [enumeration]<br>Triggered by value change |        |                                                          |               |  |
| Address                                                 | Value  | Name                                                     |               |  |
|                                                         | 0      | ReqStart                                                 |               |  |
| 00104                                                   | 1      | ReqStop                                                  |               |  |
|                                                         | 2-255  | -                                                        |               |  |
|                                                         | -      | OperatingMode [enumeration]<br>Triggered by value change |               |  |
| Address                                                 | Value  | Name                                                     |               |  |
|                                                         | 0      | Manual                                                   |               |  |
|                                                         |        |                                                          |               |  |
|                                                         | 1      | Pulse                                                    |               |  |
| 00405                                                   | 1      | Pulse<br>Analog                                          |               |  |
| 00105                                                   |        |                                                          |               |  |
| 00105                                                   | 2      | Analog                                                   |               |  |

### 8.5.1 Explanation of control bits in control registers

#### RemoteAccessReq

Control bit used by the CIM module to activate control from Modbus.

| 0: | The pump can only be controlled via the pump HMI and<br>from its external signal inputs. With this setting, all control<br>bits in control registers and writing to any output module<br>will have no influence.              |
|----|----------------------------------------------------------------------------------------------------|
| 1: | The CIM module can control the pump according to the settings in the control registers and the writing to the other writable registers. The pump can also be controlled via the pump HMI and from its external signal inputs. |

#### Deaerating

\_

Control bit used to start and stop deaerating the pump.

| 0: | Stop deaerating the pump.                                   |
|----|-------------------------------------------------------------|
| 1: | Start deaerating the pump. Equivalent to pressing $100\%$ . |

If the pump has been stopped via the pump HMI (symbol  $\bullet$ ), it is still possible to start and stop deaerating the pump from Modbus. If deaerating of the pump has been started from Modbus, it can be stopped by pressing 100% or  $\checkmark/\bullet$  on the pump.

#### AnalogMode

\_

Control bit used to select type of analog input signal.

| 0:    | 0-20 mA.                                                  |
|-------|-----------------------------------------------------------|
| 1:    | 4-20 mA.                                                  |
| -<br> | togething of this hit has no offect uplace the summ is in |

The toggling of this bit has no effect unless the pump is in operating mode "Analog". The actual state (readable from corresponding status bit) will be reset to 4-20 mA whenever another operating mode is selected.

#### TimerMode

Control bit used to select timer mode.

| 0:       | Cycle timer mode.<br>The pump repeats a cyclical dosing of the batch volume<br>which can be programmed from Modbus with data<br>registers SetBatchDosingVolume and<br>SetBatchDosingTime. |  |
|----------|----------------------------------------------------------------------------------------------------|--|
| 1:       | Week timer mode.<br>Up to 16 time-controlled dosing procedures are defined<br>for a week. These procedures have to be programmed via<br>the pump HMI.                                     |  |
| SlowMode |                                                                                                    |  |

Control bit used to slow down the suction stroke velocity.

|    | -                                                      |
|----|--------------------------------------------------------|
| 0: | SlowMode disabled.                                     |
| 0. | No slow-down of suction stroke velocity.               |
| 1: | SlowMode enabled.                                      |
|    | Slows down the suction stroke velocity to the velocity |
|    | selected with control bit Velocity.                    |

#### Velocity

Control bit used to select SlowMode suction stroke velocity.

| 0: | Select SlowMode velocity 50 %. |
|----|--------------------------------|
| 1: | Select SlowMode velocity 25 %. |

The toggling of this bit has no effect unless the pump operates in SlowMode. The suction stroke will be reset to 50 % velocity whenever SlowMode is disabled.

#### AutoDeaeratingEnable

- English (GB)
- 0: Automatic pump deaeration disabled.
- Automatic pump deaeration enabled.
- 1: The pump is automatically deaerated (degassed) at regular intervals.

Data register 00319 OutputRelays, bit 2, will signal whenever automatic pump deaeration is active.

#### FlowControlEnable

When the FlowControl function is enabled, various faults and deviations related to the dosing process will be detected and indicated.

| 0: | FlowControl function disabled. |
|----|--------------------------------|
| 1: | FlowControl function enabled.  |

The enabling/disabling of FlowControl means the enabling/ disabling of all alarms/warnings that are associated with flow measurement. See section 8.10 Measurement data modules.

If the FlowControl function is disabled, the AutoFlowAdapt function (see control bits AutoFlowAdaptEnable) cannot be enabled.

#### ModbusWatchdogEnable

The Modbus software watchdog is used to monitor the Modbus connection. If the connection is broken, the DDA pump will stop dosing and indicate a Modbus communication fault. See section *8.11 Alarms and warning*.

|    | Ŭ,                                 |
|----|------------------------------------|
| 0: | Modbus software watchdog disabled. |
| 1: | Modbus software watchdog enabled.  |

When "Bus control" is selected via the pump HMI, the Modbus watchdog is automatically enabled every time the pump is powered on. If Modbus communication is somehow interrupted (no communication with a Modbus master), this will be detected and the DDA pump will stop with an alarm indicating "bus error" (event code 15).

Enabling of Modbus will at the same time automatically enable the monitoring of the cable connection from the E-box to the DDA pump (event code 152).

After power-on, the Modbus master can at any time control the enabling and disabling of the Modbus software watchdog. The monitoring of the E-box cable connection will follow this choice.

When "Bus control" is disabled via the pump HMI, the Modbus software watchdog is also automatically disabled and so is the monitoring of the E-box connection.

#### AutoFlowAdaptEnable

The AutoFlowAdapt function detects changes in various parameters and responds accordingly to keep the flow constant. Dosing accuracy is increased when this function is enabled.

| 0: | AutoFlowAdapt function disabled. |
|----|----------------------------------|
| 1: | AutoFlowAdapt function enabled.  |
|    |                                  |

The AutoFlowAdapt function can only be enabled if the FlowControl function is also enabled.

#### PulseMemoryEnable

The pulse memory function can be used in operating mode "Pulse". When it is enabled, up to 65000 unprocessed pulses can be saved for subsequent processing.

| 0: | Pulse memory function disabled. |
|----|---------------------------------|
| 1: | Pulse memory function enabled.  |
|    |                                 |

#### ResetFault

When this control bit is toggled  $0 \rightarrow 1$ , the pump will attempt to reset pending alarms and warnings and to restart the pump if it was stopped due to an alarm.

#### Pulse

When this control bit is toggled  $0 \rightarrow 1$ , a pulse signal is sent to the pump. This can be used in operating modes "Pulse" and "Batch" and is equivalent to a pulse signal from the signal inputs.

#### ResetVolumeCounter

When this control bit is toggled  $0 \rightarrow 1$ , VolumeTripCounter (module 30) is reset to "0".

#### SetRTC

When this control bit is toggled  $0 \rightarrow 1$ , the internal real-time clock (RTC) in the DDA pump will be updated. The values must have been previously written to the SetDataTime (registers 00116-00122).

#### 8.5.2 Explanation of control mode

Control enumeration for remote start/stop of the pump.

| Value | Name                                                                                                    |
|-------|----------------------------------------------------------------------------------------------------|
| 0     | ReqStart<br>If the pump is ready to be controlled from Modbus<br>(status register 00201: bit 0: ActRemoteAccess = "1"),<br>this value will start the pump and it will start dosing<br>according to the selected operating mode. If the pump<br>is stopped via the pump HMI, it will restart when //<br>is pressed.                                                     |
| 1     | ReqStop<br>If the pump is ready to be controlled from Modbus<br>(status register 00201: bit 0: ActRemoteAccess = "1"),<br>this value will stop the pump and the pump HMI will<br>show II. If the pump is stopped from Modbus, it<br>cannot be started via the pump HMI (unless "Bus<br>control" is deselected).<br>ReqStop cannot stop the pump when it is deaerating. |

#### 8.5.3 Explanation of operating mode

Control enumeration for selection of operating mode.

| vai | uc | Name                                                                                                    |
|-----|----|----------------------------------------------------------------------------------------------------|
| 0   | )  | Manual<br>In this operating mode, the pump constantly doses the<br>dosing flow set via SetpointManual (register 00106-<br>00107) or the pump HMI. |
|     |    |                                                                                                    |

#### Pulse

Value Name

In this operating mode, the pump doses the volume set via SetPulseVolume (register 00108-00109) or the pump HMI for each incoming pulse. Reception of the pulse command from Modbus has the same effect as

1 pulse command from Moduls has the same effect as an incoming contact pulse signal. If the pump receives more pulses than it can process at the maximum dosing flow, excess pulses will be ignored if the memory function (PulseMemoryEnable bit) is not enabled.

#### Analog

In this operating mode, the pump doses according to the external analog signal. It can operate according to a 4-20 mA or 0-20 mA signal selected via the AnalogMode bit or the pump HMI.

2 If the input value in analog mode 4-20 mA falls below 2 mA, an alarm will be displayed and the pump will stop. The relation between analog signal and dosing value is called analog scaling and must be set via the pump HMI.

#### Timer

The time the dosing should take place is controlled by

3 a cyclic timer or by week timers. The selection is done via the TimerMode bit or the pump HMI. Some other parameters are related to timer dosing. They can only be programmed via the pump HMI.

#### Batch

In this operating mode, the pump doses the volume set via SetBatchDosingVolume (register 00110-00111) over a time period of SetBatchDosingTime (register

- 4 00112-00113) for each incoming pulse (or Modbus Pulse command). The remaining batch volume during dosing can be
  - read from RemainingDosingVolume (register 00310-00311).

#### 8.6 Dosing settings

Unless otherwise stated, the data type used for counters and scaled values is always an unsigned integer.

| Address        | Register name                                    | Scale    | Description                                                                                                    |
|----------------|--------------------------------------------------|----------|----------------------------------------------------------------------------------------------------|
| 00106<br>00107 | SetSetpointManualHI<br>SetSetpointManualLO       | 0.1 ml/h | Setting of the setpoint used in operating mode "Manual".<br>Can also be set via the pump HMI.<br>The present value can always be read from ActualSetpointManual (register 00207-<br>00208).             |
| 00108<br>00109 | SetPulseVolumeHI<br>SetPulseVolumeLO             | 1 nl     | Setting of the pulse volume used in operating mode "Pulse".<br>Can also be set via the pump HMI.<br>The present value can always be read from ActualPulseVolume (register 00209-<br>00210).             |
| 00110<br>00111 | SetBatchDosingVolumeHI<br>SetBatchDosingVolumeLO | 0.001 ml | Setting of the batch dosing volume used in operating mode "Batch".<br>Can also be set via the pump HMI.<br>The present value can always be read from ActualBatchDosingVolume (register<br>00211-00212). |
| 00112<br>00113 | SetBatchDosingTimeHI<br>SetBatchDosingTimeLO     | 0.1 s    | Setting of the batch dosing time used in operating mode "Batch".<br>Can also be set via the pump HMI.<br>The present value can always be read from ActualBatchDosingTime (register<br>00213-00214).     |
| 00114          | SetPressureMax                                   | 0.1 bar  | Setting of the (relative) pressure alarm limit.<br>Can also be set via the pump HMI.<br>The present value can always be read from ActualPressureMax (register 00215).                                   |

#### 8.7 Other settings

Unless otherwise stated, the data type used for counters and scaled values is always an unsigned integer.

| Address | Register name     | Scale        | Description                                                                                                    |
|---------|-------------------|--------------|----------------------------------------------------------------------------------------------------|
|         |                   |              | Used to enable and disable the output relays 1 and 2.<br>A relay has to be set to "Bus control" via the pump HMI if it is to be controllable<br>from Modbus via the SetOutputRelays register. Via the pump HMI, the relays can<br>also be individually configured to be of type NO or NC.                                                                   |
| 00115   | SetOutputRelays   | Bits         | Bit 0: Relay 1 control:<br>0: Not active<br>1: Active.<br>Bit 1: Relay 2 control:<br>0: Not active<br>1: Active.                                                                                                    |
|         |                   |              | The present status of the output relays can always be read from OutputRelays (register 00319).                                                                                                    |
| 00116   | SetAnalogOutput   | 0.001 mA     | Used to control the analog output signal.<br>The type of signal (4-20 mA or 0-20 mA) follows the setting of the AnalogMode bit.<br>The analog output has to be set to "Bus control" via the pump HMI if it is to be<br>controllable from Modbus.<br>The present value of the analog output signal can always be read from<br>AnalogOutput (register 00317). |
| 00117   | SetDateTimeYear   |              | Used to set the internal real-time clock (RTC).                                                                                                    |
| 00118   | SetDateTimeMonth  |              | Year (from year 2000)<br>Month [1-12]<br>Day [1-31]<br>Hour [0-23]                                                                                                    |
| 00119   | SetDateTimeDay    |              | Minute [0-59]<br>Second [0-59].                                                                                                    |
| 00120   | SetDateTimeHour   | — BCD string | Each byte is a binary-coded decimal (BCD) value.<br>Example:<br>15:38:00, April 24 2011, is coded with hexadecimal numbers as:                                                                                                    |
| 00121   | SetDateTimeMinute |              | Year = 11 h, Month = 04 h, Day = 24 h, Hour = 15 h, Minute = $38$ h, Second = $00$ h.<br>Can also be set via the pump HMI.                                                                                                    |
| 00122   | SetDateTimeSecond |              | The present value of the real-time clock can always be read from the DateTime status registers 00220-00225.                                                                                                    |

#### 8.8 Bus settings compared to pump HMI settings

| Name                    | Selectable<br>from HMI | Setting preserved<br>during power-off |
|-------------------------|------------------------|---------------------------------------|
| Mode/state settings     |                        |                                       |
| RemoteAccessReq         | No                     | Yes*                                  |
| Deaerating (100 %)      | Yes                    | Yes/No**                              |
| AnalogMode              | Yes                    | Yes                                   |
| TimerMode               | Yes                    | Yes                                   |
| SlowMode                | Yes                    | Yes                                   |
| Velocity                | Yes                    | Yes                                   |
| Enable/disable function |                        |                                       |
| AutoDeaeratingEnable    | Yes                    | Yes                                   |
| FlowControlEnable       | Yes                    | Yes                                   |
| ModbusWatchdogEnable    | Yes***                 | Yes                                   |
| AutoFlowAdaptEnable     | Yes                    | Yes                                   |
| PulseMemoryEnable       | Yes                    | Yes                                   |
| Action commands         |                        |                                       |
| ResetFault              | Yes                    | -                                     |
| Pulse                   | No                     | -                                     |
| ResetVolumeCounter      | Yes                    | -                                     |
| SetRTC                  | Yes                    | -                                     |
| Operation control       |                        |                                       |
| ReqStart                | Yes                    | Yes                                   |
| ReqStop                 | Yes                    | No                                    |
| OperatingMode           | Yes                    | Yes                                   |
| Dosing settings         |                        |                                       |
| SetpointManual          | Yes                    | Yes                                   |
| SetPulseVolume          | Yes                    | Yes                                   |
| SetBatchDosingVolume    | Yes                    | Yes                                   |
| SetBatchDosingTime      | Yes                    | Yes                                   |
| SetFlowControlPressMax  | Yes                    | Yes                                   |
| Output signal control   |                        |                                       |
| SetOutputRelay (value)  | No                     | Yes                                   |
| SetAnalogOutput (value) | No                     | Yes                                   |
| SetDateTime             | Yes                    | Yes                                   |

\* Will only be preserved if the CIM module is not powered off.

\*\* Deaerating will be preserved if commanded from bus.

\*\*\*Selecting and deselecting "Bus control" will implicitly enable and disable the Modbus watchdog and the monitoring of the Ebox connection to the DDA pump.

#### 8.9 Status registers

The following are Modbus registers used for the status of the DDA pump settings. The actual status of all the pump modes and states are reflected, no matter if it is a result of a pump HMI setting or a setting written from Modbus via the control registers (00101-00105).

| AddressBitName0ActRemoteAccess1ActDeaerating (100 %)2ActAnalogMode002013ActTimerMode4ActSlowMode5ActVelocity6-7-Actual enable/disable function [bits]AddressBitName0ActAutoDeaeratingEnable1ActFlowControlEnable2ActModbusWatchdogEnable3ActAutoFlowAdaptEnable2ActModbusWatchdogEnable3ActAutoFlowAdaptEnable4ActPulseMemoryEnable5-7-Action command acknowledgement [bits]AddressBit0ResetFaultAck1PulseAck0020322ResetVolumeCounterAck3SetRTCAck4-7-Miscellaneous status [bits]AddressBit0Dosing (running)1Warning                                                                                                    |  |  |
|----------------------------------------------------------------------------------------------------|--|--|
| 1       ActDeaerating (100 %)         2       ActAnalogMode         3       ActTimerMode         4       ActSlowMode         5       ActVelocity         6-7       -         Actual enable/disable function [bits]         Address       Bit       Name         0       ActAutoDeaeratingEnable         1       ActFlowControlEnable         2       ActModbusWatchdogEnable         3       ActAutoFlowAdaptEnable         2       ActModbusWatchdogEnable         3       ActAutoFlowAdaptEnable         4       ActPulseMemoryEnable         5-7       -         Address       Bit         0       ResetFaultAck         1       PulseAck         00203       2         2       ResetVolumeCounterAck         3       SetRTCAck         4-7       -         Miscellaneous status [bits]         Address       Bit         0       Dosing (running) |  |  |
| 2ActAnalogMode002013ActTimerMode4ActSlowMode5ActVelocity6-7-Actual enable/disable function [bits]AddressBitName0ActAutoDeaeratingEnable1ActFlowControlEnable2ActModbusWatchdogEnable3ActAutoFlowAdaptEnable4ActPulseMemoryEnable5-7-Action command acknowledgement [bits]AddressBit0ResetFaultAck1PulseAck0020322ResetVolumeCounterAck3SetRTCAck4-7-Miscellaneous status [bits]AddressBit0Dosing (running)                                                                                                    |  |  |
| 002013ActTimerMode4ActSlowMode5ActVelocity6-7-Actual enable/disable function [bits]AddressBitName0ActAutoDeaeratingEnable1ActFlowControlEnable2ActModbusWatchdogEnable3ActAutoFlowAdaptEnable4ActPulseMemoryEnable5-7-Action command acknowledgement [bits]AddressBit0ResetFaultAck1PulseAck0020322ResetVolumeCounterAck3SetRTCAck4-7-Miscellaneous status [bits]AddressBit0Dosing (running)                                                                                                    |  |  |
| 4       ActSlowMode         5       ActVelocity         6-7       -         Actual enable/disable function [bits]         Address       Bit         0       ActAutoDeaeratingEnable         1       ActFlowControlEnable         2       ActModbusWatchdogEnable         3       ActAutoFlowAdaptEnable         2       ActModbusWatchdogEnable         3       ActAutoFlowAdaptEnable         4       ActPulseMemoryEnable         5-7       -         Address       Bit         0       ResetFaultAck         1       PulseAck         00203       2         2       ResetVolumeCounterAck         3       SetRTCAck         4-7       -         Miscellaneous status [bits]         Address       Bit         0       Dosing (running)                                                                                                    |  |  |
| 5       ActVelocity         6-7       -         Actual enable/disable function [bits]         Address       Bit       Name         0       ActAutoDeaeratingEnable         1       ActFlowControlEnable         2       ActModbusWatchdogEnable         3       ActAutoFlowAdaptEnable         4       ActPulseMemoryEnable         5-7       -         Action command acknowledgement [bits]         Address       Bit         0       ResetFaultAck         1       PulseAck         00203       2         2       ResetVolumeCounterAck         3       SetRTCAck         4-7       -         Miscellaneous status [bits]         Address       Bit         0       Dosing (running)                                                                                                    |  |  |
| 6-7       -         Actual enable/disable function [bits]         Address       Bit       Name         0       ActAutoDeaeratingEnable         1       ActFlowControlEnable         2       ActModbusWatchdogEnable         3       ActAutoFlowAdaptEnable         4       ActPulseMemoryEnable         5-7       -         Address       Bit         0       ResetFaultAck         1       PulseAck         00203       2         2       ResetVolumeCounterAck         3       SetRTCAck         4-7       -         Miscellaneous status [bits]         Address       Bit         0       Dosing (running)                                                                                                    |  |  |
| Actual enable/disable function [bits]AddressBitName0ActAutoDeaeratingEnable1ActFlowControlEnable2ActModbusWatchdogEnable3ActAutoFlowAdaptEnable4ActPulseMemoryEnable5-7-Action command acknowledgement [bits]AddressBit0ResetFaultAck1PulseAck0020322ResetVolumeCounterAck3SetRTCAck4-7-Miscellaneous status [bits]AddressBit0Dosing (running)                                                                                                    |  |  |
| AddressBitName0ActAutoDeaeratingEnable1ActFlowControlEnable2ActModbusWatchdogEnable3ActAutoFlowAdaptEnable3ActAutoFlowAdaptEnable4ActPulseMemoryEnable5-7-Action command acknowledgement [bits]AddressBit0ResetFaultAck1PulseAck0020322ResetVolumeCounterAck3SetRTCAck4-7-Miscellaneous status [bits]AddressBitName00Dosing (running)                                                                                                    |  |  |
| 0     ActAutoDeaeratingEnable       1     ActFlowControlEnable       2     ActModbusWatchdogEnable       3     ActAutoFlowAdaptEnable       4     ActPulseMemoryEnable       5-7     -       Action command acknowledgement [bits]       Address     Bit     Name       0     ResetFaultAck       1     PulseAck       00203     2     ResetVolumeCounterAck       3     SetRTCAck       4-7     -       Miscellaneous status [bits]       Address     Bit       0     Dosing (running)                                                                                                    |  |  |
| 1       ActFlowControlEnable         2       ActModbusWatchdogEnable         3       ActAutoFlowAdaptEnable         4       ActPulseMemoryEnable         5-7       -         Action command acknowledgement [bits]         Address       Bit       Name         0       ResetFaultAck       1         1       PulseAck       1         00203       2       ResetVolumeCounterAck         3       SetRTCAck       4-7         4-7       -       Miscellaneous status [bits]         Address       Bit       Name         0       Dosing (running)       0                                                                                                    |  |  |
| 2       ActModbusWatchdogEnable         3       ActAutoFlowAdaptEnable         4       ActPulseMemoryEnable         5-7       -         Action command acknowledgement [bits]         Address       Bit       Name         0       ResetFaultAck       1         1       PulseAck       2         00203       2       ResetVolumeCounterAck         3       SetRTCAck       4-7         4-7       -       Miscellaneous status [bits]         Address       Bit       Name         0       Dosing (running)       0                                                                                                    |  |  |
| 00202       3       ActAutoFlowAdaptEnable         4       ActPulseMemoryEnable         5-7       -         Action command acknowledgement [bits]         Address       Bit       Name         0       ResetFaultAck         1       PulseAck         00203       2       ResetVolumeCounterAck         3       SetRTCAck         4-7       -         Miscellaneous status [bits]         Address       Bit       Name         0       Dosing (running)                                                                                                    |  |  |
| 3       ActAutoFlowAdaptEnable         4       ActPulseMemoryEnable         5-7       -         Action command acknowledgement [bits]         Address       Bit       Name         0       ResetFaultAck       1         1       PulseAck       0         00203       2       ResetVolumeCounterAck         3       SetRTCAck       4-7         4-7       -       Miscellaneous status [bits]         Address       Bit       Name         0       Dosing (running)                                                                                                    |  |  |
| 5-7       -         Action command acknowledgement [bits]         Address       Bit       Name         0       ResetFaultAck         1       PulseAck         00203       2       ResetVolumeCounterAck         3       SetRTCAck         4-7       -         Miscellaneous status [bits]         Address       Bit       Name         0       Dosing (running)                                                                                                    |  |  |
| Action command acknowledgement [bits]         Address       Bit       Name         0       ResetFaultAck         1       PulseAck         00203       2       ResetVolumeCounterAck         3       SetRTCAck         4-7       -         Miscellaneous status [bits]         Address       Bit       Name         0       Dosing (running)                                                                                                    |  |  |
| AddressBitName0ResetFaultAck1PulseAck002032ResetVolumeCounterAck3SetRTCAck4-7-Miscellaneous status [bits]AddressBitName0Dosing (running)                                                                                                    |  |  |
| 0       ResetFaultAck         1       PulseAck         2       ResetVolumeCounterAck         3       SetRTCAck         4-7       -         Miscellaneous status [bits]         Address       Bit       Name         0       Dosing (running)                                                                                                    |  |  |
| 1       PulseAck         00203       2       ResetVolumeCounterAck         3       SetRTCAck         4-7       -         Miscellaneous status [bits]         Address       Bit       Name         0       Dosing (running)                                                                                                    |  |  |
| 00203 2 ResetVolumeCounterAck 3 SetRTCAck 4-7 - Miscellaneous status [bits] Address Bit Name 0 Dosing (running)                                                                                                    |  |  |
| 3     SetRTCAck       4-7     -       Miscellaneous status [bits]       Address     Bit     Name       0     Dosing (running)                                                                                                    |  |  |
| 4-7     -       Miscellaneous status [bits]       Address     Bit       0     Dosing (running)                                                                                                    |  |  |
| Miscellaneous status [bits]       Address     Bit     Name       0     Dosing (running)                                                                                                    |  |  |
| Address     Bit     Name       0     Dosing (running)                                                                                                    |  |  |
| 0 Dosing (running)                                                                                                    |  |  |
|                                                                                                    |  |  |
| 1 Warning                                                                                                    |  |  |
|                                                                                                    |  |  |
| 00204 2 Fault                                                                                                    |  |  |
| 3 BusControlLocallyEnabled                                                                                                    |  |  |
| 4-7 -                                                                                                    |  |  |
| ActualStartStop [enumeration]                                                                                                    |  |  |
| Address Value Name                                                                                                    |  |  |
| 0 Started                                                                                                    |  |  |
| 1 Stopped                                                                                                    |  |  |
| 00205 2 Calibrating                                                                                                    |  |  |
| 3 Service                                                                                                    |  |  |
| 4-255 -                                                                                                    |  |  |
| ActualOperatingMode [enumeration]                                                                                                    |  |  |
| Address Value Name                                                                                                    |  |  |
| 0 Manual                                                                                                    |  |  |
| 1 Pulse                                                                                                    |  |  |
| 00206 2 Analog                                                                                                    |  |  |
| 3 Timer                                                                                                    |  |  |
| 4 Batch                                                                                                    |  |  |
| 5-255 -                                                                                                    |  |  |

#### 8.9.1 Explanation of status bits

#### ActRemoteAccess

Status bit indicating whether the pump is in a state where it is controllable from Modbus.

The pump can only be controlled from its HMI and its

- 0: external signal inputs. In this state, all control bits in ControlModule and writing to any output module will have no influence.
- In this state, the pump can be controlled by the bit settings in the control register 00101 (as well as from the pump
- HMI and external signal inputs) and the writing to the other output modules. To enter this state, the control register 00101 bit 0 must be set and the pump must be started via the pump HMI by pressing ▶/■.

#### ActDeaerating

Status bit indicating whether the pump is deaerating or not.

| 0: | The pump is not deaerating. |  |
|----|-----------------------------|--|
| 0: | The pump is not deaerating. |  |

1: The pump is deaerating.

#### ActAnalogMode

Status bit indicating the selected type of the analog input signal.

| 0: | 0-20 mA.                               |
|----|----------------------------------------|
|    | 4-20 mA.                               |
| 1. | This will always be the reading if the |

1: This will always be the reading if the operating mode is not "Analog".

#### ActTimerMode

Status bit indicating the selected timer mode.

| 0: | Cvcle | timer | mode. |
|----|-------|-------|-------|
| ۰. | 0,010 |       | mouo. |

1: Week timer mode.

#### ActSlowMode

Status bit indicating whether SlowMode has been enabled.

| 0: | SlowMode disabled.                       |
|----|------------------------------------------|
| 0. | No slow-down of suction stroke velocity. |

- SlowMode enabled.
- 1: Slows down the suction stroke velocity to the velocity selected with control bit "Velocity".

#### Velocity

Status bit indicating the selected SlowMode suction stroke velocity.

| 0: | Selected SlowMode velocity 50 %.<br>This will always be the reading if SlowMode is disabled |
|----|---------------------------------------------------------------------------------------------|
| 1: | Selected SlowMode velocity 25 %.                                                            |

#### ActAutoDeaeratingEnable

Status bit indicating whether automatic pump deaeration has been enabled.

| 0: | Automatic pump deaeration disabled.                                                                                                    |
|----|----------------------------------------------------------------------------------------------------|
| 1: | Automatic pump deaeration enabled.<br>OutputRelays (register 00319), bit 2, will signal whenever<br>the automatic pump deaeration is active. |

#### ActFlowControlEnable

Status bit indicating whether the FlowControl function has been enabled.

| 0: FlowControl function disabled. |
|-----------------------------------|
|-----------------------------------|

| FlowControl | function    | enabled              |
|-------------|-------------|----------------------|
|             | FlowControl | FlowControl function |

#### ActModbusWatchdogEnable

Status bit indicating whether the Modbus software watchdog has been enabled.

| 0: | Modbus software watchdog disabled. |  |
|----|------------------------------------|--|
| 1: | Modbus software watchdog enabled.  |  |

The Modbus software watchdog is automatically enabled/ disabled when "Bus control" is selected/deselected via the pump HMI. The software watchdog can be enabled/disabled independently via Modbus.

#### ActAutoFlowAdaptEnable

Status bit indicating whether the AutoFlowAdapt function has been enabled.

0: This will always be the reading if the FlowControl function is disabled.

| 1: | AutoFlowAdapt | function | enabled  |
|----|---------------|----------|----------|
| 1. | AUTOLIOWAGADI | TUTICUOT | enableu. |

#### ActPulseMemoryEnable

Status bit indicating whether the pulse memory function is enabled.

| 0: | Pulse memory function disabled. |
|----|---------------------------------|
|    |                                 |

| 1· | Pulse  | memory | function | enabled. |
|----|--------|--------|----------|----------|
|    | 1 0130 | memory | lanction | chabicu. |

#### Dosing (running)

Status bit indicating whether the DDA pump is dosing (running) at the moment.

| 0. | The pump is not dosing at the moment. |
|----|---------------------------------------|
| υ. | The pump is not dooing at the moment. |

| 4. | The nump is desing at the memory  |
|----|-----------------------------------|
| 11 | The pump is dosing at the moment. |

#### Warning

Warning status bit.

| 0: | Nowor   | nina i  | s present. |
|----|---------|---------|------------|
| υ. | INO War | nina i: | s present. |

A warning is present.

1: The pump can, however, continue its precise dosing for the time being, but we recommend to have it serviced.

For further details about possible warnings and faults as well as the pump behaviour in these situations, see section *8.11 Alarms and warning*.

#### Fault

Fault status bit. The pump will stop dosing as long as the fault is present.

| 0: | No fault is present.                                                                     |
|----|------------------------------------------------------------------------------------------|
| 1: | A fault is present, and the pump will remain stopped until the fault has been corrected. |

For further details about possible warnings and faults as well as the pump behaviour in these situations, see section 8.11 Alarms and warning.

# English (GB)

#### **BusControlLocallyEnabled**

Status bit indicating whether "Bus control" has been enabled in the "Settings" menu on the pump HMI.

|    | Bus control has not been enabled via the pump HMI.        |
|----|-----------------------------------------------------------|
| 0: | Setting of the RemoteAccess bit in control register 00101 |
|    | has no effect.                                            |

1: Bus control has been enabled via the pump HMI.

#### Explanation of command acknowledge bits (register 00203)

If the ActRemoteAccess bit is not set (status register 00201, bit 0, Modbus commands (and writings in general) will be prohibited and none of the acknowledge bits will ever be set. Command acknowledge bits can thus be used to check whether a command from a control register was sent or not.

#### ResetFaultAck

Acknowledge bit belonging to the ResetFault control bit. It will be set when the control bit is set and the command has been executed. It will be cleared when the control bit is cleared.

#### PulseAck

Acknowledge bit belonging to the pulse control bit. It will be set when the control bit is set and the command has been executed. It will be cleared when the control bit is cleared.

#### ResetVolumeCounterAck

Acknowledge bit belonging to the ResetVolumeCounter control bit. It will be set when the control bit is set and the command has been executed. It will be cleared when the control bit is cleared.

#### SetRTCAck

Acknowledge bit belonging to the SetRTC control bit. It will be set when the control bit is set and the command has been executed. It will be cleared when the control bit is cleared.

#### 8.9.2 Explanation of ActualStartStop (register 00205)

Status enumeration for reading whether the pump is "Started", "Stopped", "Calibrating" or in "Service" mode:

#### Value Name

**Started** This has the following meaning for the different operating modes:

"Manual":

The pump will be dosing according to ActualSetpointManual (register 00207-00208).

- "Analog": The pump will be dosing according to the analog input signal and the analog scaling.
- "Pulse":

0

- The pump will be dosing according to the reception of pulses and the value of ActualPulseVolume (register 00209-00210).
- "Batch":

The pump will be dosing according to the reception of pulses and the values of ActualBatchDosingVolume (register 00211-00212)

and ActualBatchDosingTime (register 00213-00214).

The pump will be dosing according to the timer functions using the batch dosing settings.

#### Stopped

1 The pump has been stopped by one of the control sources. The state of the control sources can be read from ControlSourceStates (register 00216).

#### Calibrating

2 The pump is calibrating the dosing accuracy. This is only possible via the pump HMI by selecting "Calibration" in the "Settings" menu.

#### Service

3

The pump has stopped and has been brought into service mode.

This is only possible via the pump HMI and can be done by pressing  $\boxed{}/\boxed{}$  and  $\boxed{}_{100\%}$  simultaneously.

#### 8.9.3 Explanation of ActualOperatingMode

Status enumeration for reading of the actual operating mode. For an explanation of these modes and the belonging enumeration, see section *8.5.3 Explanation of operating mode*.

#### 8.10 Measurement data modules

Unless otherwise stated, the data type used for counters and scaled values is always an unsigned integer.

| Address        | Register name                                          | Scale       | Description                                                                                                    |
|----------------|--------------------------------------------------------|-------------|----------------------------------------------------------------------------------------------------|
| 00207<br>00208 | ActualSetpointManualHI<br>ActualSetpointManualLO       | 0.1 ml/h    | The actual setpoint used in operating mode "Manual".<br>Can be set via SetpointManual (register 00106-00107) or via the pump HMI.                                                                                      |
| 00209<br>00210 | ActualPulseVolumeHI<br>ActualPulseVolumeLO             | 1 nl        | The actual pulse volume used in operating mode "Pulse".<br>Can be set via SetPulseVolume (register 00108-00109) or via the pump HMI.                                                                                   |
| 00211<br>00212 | ActualBatchDosingVolumeHI<br>ActualBatchDosingVolumeLO | 0.001 ml    | The actual batch dosing volume used in operating mode "Batch".<br>Can be set via SetBatchDosingVolume (register 00110-00111) or via the pump<br>HMI.                                                                   |
| 00213<br>00214 | ActualBatchDosingTimeHI<br>ActualBatchDosingTimeLO     | 0.1 s       | The actual batch dosing time used in operating mode "Batch".<br>Can be set via SetBatchDosingTime (register 00112-00113) or via the pump HMI.                                                                          |
| 00215          | ActualPressureMax                                      | 0.1 bar     | Actual value of (relative) pressure alarm limit setting.<br>Can be set via SetPressureMax (register 00114) or via the pump HMI.                                                                                        |
| 00216          | ControlSourceStates                                    | Bits        | Status of start/stop control sources, "1" means "Active". They can be active<br>simultaneously.<br>Bit 0: Stop via pump HMI<br>Bit 1: External stop<br>Bit 2: Stop from bus.                                           |
| 00217          | FaultCode                                              | Enum        |                                                                                                    |
| 00218          | WarningCode                                            | Enum        | See section 8.11 Alarms and warning.                                                                                                    |
| 00219          | WarningBits                                            | Bits        | -                                                                                                    |
| 00220          | DateTimeYear                                           | _           | Present value of the internal real-time clock (RTC).<br>Can be set via SetDateTime (register 00117-00122) or via the pump HMI.                                                                                         |
| 00221          | DateTimeMonth                                          | _           | Year (from year 2000)<br>Month [1-12]                                                                                                    |
| 00222          | DateTimeDay                                            | BCD         | Day [1-31]<br>Hour [0-23]<br>Minute [0-59]                                                                                                    |
| 00223          | DateTimeHour                                           | string      | Second [0-59]                                                                                                    |
| 00224          | DateTimeMinute                                         | _           | Each byte is a binary-coded decimal (BCD) value.                                                                                                    |
| 00225          | DateTimeSecond                                         | _           | 15:38:00, April 24 2011, is coded with hexadecimal numbers as:<br>Year = 11 h, Month = 04 h, Day = 24 h, Hour = 15 h, Minute = 38 h, Second = 00 h.                                                                    |
| 00301          | DosingPressureMax                                      | Bar         | Maximum dosing pressure, fixed factory-set value for this pump type.                                                                                                    |
| 00302<br>00303 | DosingCapacityMaxHI<br>DosingCapacityMaxLO             | 0.1 ml/h    | Maximum dosing capacity, fixed factory-set value for this pump type.                                                                                                    |
| 00304<br>00305 | DosingCapacityReferenceHI<br>DosingCapacityReferenceLO | 0.1 ml/h    | The dosing capacity setpoint shown in the pump display. It represents the actual setpoint belonging to the actual operating mode and dosing state.                                                                     |
| 00306<br>00307 | MeasuredDosingCapacityHI<br>MeasuredDosingCapacityLO   | 0.1 ml/h    | Measured (actual) dosing capacity.<br>FlowControl bit in control register 00102 must be enabled for this value to be<br>available.                                                                                     |
| 00308          | MeasuredPressure                                       | 0.1 bar     | Measured absolute pressure.<br>FlowControl bit in control register 00102 must be enabled. Except for the<br>atmospheric pressure, it corresponds to "Backpressure" reading in the display.                             |
| 00309          | PulseInputFrequency                                    | 1 Hz        | Frequency of pulse input (external pulse input signal or Modbus Pulse command in control register 00103).                                                                                                    |
| 00310<br>00311 | RemainingDosingVolumeHI<br>RemainingDosingVolumeLO     | 0.001 ml    | Actual remaining volume to be dosed. Used in "Batch" mode.                                                                                                    |
| 00312<br>00313 | VolumeTotalHI<br>VolumeTotalLO                         | 0.001 l     | Total volume dosed (non-resettable).                                                                                                    |
| 00314<br>00315 | VolumeTripCounterHI<br>VolumeTripCounterLO             | 0.001 l     | Dosed-volume trip counter (reset with ResetVolumeCounter command in control register 00103).                                                                                                    |
| 00316          | AnalogInput                                            | 0.001<br>mA | Analog input signal 0-20 mA or 4-20 mA (used as setpoint in "Analog" mode).                                                                                                    |
| 00317          | AnalogOutput                                           | 0.001<br>mA | Analog output signal.<br>The parameter to map to the output is selected via the pump HMI. If control from<br>Modbus is selected, the analog output signal will be controlled from<br>SetAnalogOutput (register 00116). |

| Address        | Register name                            | Scale | Description                                                                                                    |
|----------------|------------------------------------------|-------|----------------------------------------------------------------------------------------------------|
|                |                                          |       | Status of the external digital inputs.                                                                                                    |
| 00318          |                                          |       | Logical "0": The input is not active.<br>Logical "1": The input is active.                                                                                                    |
|                | DigitalInputs                            | Bits  | The relay input type (NO or NC) is selected via the pump HMI.                                                                                                    |
|                |                                          |       | Signals are fixed to the following:<br>Bit 0: Low-level signal<br>Bit 1: Empty signal<br>Bit 2: External stop.                                                                                                    |
|                |                                          |       | Status of the two output relays.                                                                                                    |
|                | OutputRelays                             |       | Logical "0": The output is not active.<br>Logical "1": The output is active.                                                                                                    |
|                |                                          |       | The relay output type (NO or NC) is selected via the pump HMI.                                                                                                    |
| 00319          |                                          | Bits  | The output relay modules are defined as follows:<br>Bit 0: Relay 1 (select signal parameter via the pump HMI).<br>Bit 1: Relay 2 (select signal parameter via the pump HMI).<br>Bit 2: Auto-deaerating (deaerating valve open). |
|                |                                          |       |                                                                                                    |
| 00320          | NumberOfPowerOns                         | -     | Counts the number of times the pump has been powered on (non-resettable).                                                                                                    |
| 00321<br>00322 | RunTimeHI<br>RunTimeLO                   | 1     | Counts the time the DDA pump has been dosing (non-resettable).                                                                                                    |
| 00323<br>00324 | OperatingHoursHI<br>OperatingHoursLO     | 1 s   | Counts the number of hours the DDA pump has been switched on. It counts both when the pump is dosing and when it is not dosing.                                                                                                 |
| 00325<br>00326 | StrokeCounterHI<br>StrokeCounterLO       | -     | Counts the number of strokes (non-resettable).                                                                                                    |
| 00327<br>00328 | TimeToNextDosingHI<br>TimeToNextDosingLO | 1 s   | Time before the next dosing takes place (only in "Timer" mode).                                                                                                    |

#### 8.11 Alarms and warning

| Address | Name        | Description                                                                                                    |
|---------|-------------|----------------------------------------------------------------------------------------------------|
| 00217   | FaultCode   | Code for active pump alarm.<br>See event code in the table below.                                                                                                    |
| 00218   | WarningCode | Code for first active pump warning.<br>See event code in the table below.                                                                                                    |
|         |             | All active warnings.<br>The belonging event code in<br>parenthesis.                                                                                                    |
| 00219   | WarningBits | Byte 1<br>Bit 0:Backpressure low (211)*<br>Bit 1:Air bubbles (35)*<br>Bit 2:Cavitation (208)*<br>Bit 3:Discharge valve leakage (36)*<br>Bit 4:Suction valve leakage (37)*<br>Bit 5: reserved<br>Bit 6:Service now (12)<br>Bit 7:Service soon (33) |
|         | WarningBits | Byte 2<br>Bit 0:Low level in tank (206)<br>Bit 1: reserved<br>Bit 2:FlowControl cable breakdown<br>(169)*<br>Bit 3:-<br>Bit 4:-<br>Bit 5:Flow deviation (17)*<br>Bit 6:-<br>Bit 7:-                                                               |

In case of a pump alarm or pump warning, the registers WarningCode and FaultCode will contain an event code for the cause of the problem.

The complete list of possible alarm/warning codes from a DDA pump is shown in the table below.

Alarm events will make the pump stop. Some of them require acknowledgement of the alarm before the pump can be restarted. This acknowledgement can come from the pump HMI or Modbus by using the ResetFault command in control register 00103.

The pump can only indicate one active alarm at a time, even when there are many simultaneously active warnings. The complete status of warnings can be read from the WarningBits register.

 Requires FlowControlEnable bit in control register 00102 to be set.

| Event code | Event group   | Event description                                                                                            | Depends on<br>FlowControl<br>enabled | Event<br>action                 | Auto-<br>acknowledge |
|------------|---------------|----------------------------------------------------------------------------------------------------|--------------------------------------|---------------------------------|----------------------|
| 210        | Pump head     | Maximum pressure limit exceeded.<br>ActualPressureMax (register 00215).                                      | Yes                                  | Alarm                           | Yes                  |
| 211        | Pump head     | Backpressure too low.<br>Fixed underpressure limit (1.5 bar).                                                | Yes                                  | Alarm/<br>Warning <sup>1)</sup> | Yes                  |
| 35         | Pump head     | Air bubbles, gas in pump head, deaerating problem.                                                           | Yes                                  | Warning                         | Yes                  |
| 208        | Pump head     | Cavitation.                                                                                                  | Yes                                  | Warning                         | Yes                  |
| 36         | Pump head     | Discharge (pressure) valve leakage.                                                                          | Yes                                  | Warning                         | Yes                  |
| 37         | Pump head     | Suction valve leakage.                                                                                       | Yes                                  | Warning                         | Yes                  |
| 12         | Pump head     | Service now (time for service exceeded).                                                                     | No                                   | Warning                         | No                   |
| 33         | Pump head     | Soon time for service (general service information).                                                         | No                                   | Warning                         | No                   |
| 17         | Pump head     | Flow deviation (performance requirement not met).                                                            | Yes                                  | Warning                         | Yes                  |
| 51         | Pump head     | Blocked motor/pump.                                                                                          | No                                   | Alarm                           | Yes                  |
| 206        | Tank          | Low level in tank.                                                                                           | No                                   | Warning                         | Yes                  |
| 57         | Tank          | Empty tank (dry running).                                                                                    | No                                   | Alarm                           | Yes                  |
| 169        | Input signals | Cable breakdown on FlowControl.                                                                              | Yes                                  | Warning                         | Yes                  |
| 97         | Input signals | Defective analog 4-20 mA cable.                                                                              | No                                   | Alarm                           | Yes                  |
| 15         | Communication | Modbus communication fault (main network communication fault).                                               | No                                   | Alarm <sup>2)</sup>             | No                   |
| 152        | Communication | Extension box communication fault (GENIbus communication fault). Defective cable between E-box and DDA pump. | No                                   | Alarm <sup>2)</sup>             | No                   |

<sup>1)</sup> Warning or alarm is selected in the "Settings" menu via the pump HMI.

<sup>2)</sup> An alarm only occurs when the ActModbusWatchdogEnable bit has been set.

See sections 8.5.1 Explanation of control bits in control registers and 8.9.1 Explanation of status bits.

# English (GB)

### 8.12 Device identification (DeviceIdentification)

The data type is 10, non-standard.

| Address | Name/description                                                          |                                                                                                    |  |  |  |
|---------|---------------------------------------------------------------------------|----------------------------------------------------------------------------------------------------|--|--|--|
|         | UnitFamily [enumeration]                                                  | UnitType [enumeration]                                                                                                    |  |  |  |
|         | 1: UPE/MAGNA circulator pump                                              | 5: UPE, 3-phase<br>7: MAGNA, 1-phase<br>9: MAGNA, 1-phase, small<br>10: MAGNA3                                                                       |  |  |  |
| 00030   | 2: E-pump, 1-phase/3-phase, based on MGE motor or CUE frequency converter | 2: MGE, 1-phase<br>3: MGE, 3-phase<br>4: MGE, 3-phase, large<br>5: CUE frequency converter<br>6: MGE, 3-phase, model G<br>7: MGE, 3-phase, model H/I |  |  |  |
| 10030   | 7: MP 204 motor protector                                                 | 1: MP 204                                                                                                    |  |  |  |
|         | 17: Hydro Multi-E model G and earlier models                              | 1: With 3-phase pumps<br>2: With 1-phase pumps                                                                                                    |  |  |  |
|         | 21: Hydro MPC/Control MPC, Hydro Multi-B                                  | 1: Hydro MPC/Control MPC, CU 351<br>2: Hydro Multi-B, CU 323                                                                                         |  |  |  |
|         | 25: CR Monitor                                                            | 1: CR Monitor, CU 351                                                                                                    |  |  |  |
|         | 26: Dedicated Controls                                                    | 1: Dedicated Controls, CU 361                                                                                                    |  |  |  |
|         | 30: Smart Digital Dosing, DDA                                             | 1: Smart Digital Dosing, DDA                                                                                                    |  |  |  |
|         | 39: Hydro Multi-E model H and later models                                | 1: With 3-phase pumps<br>2: With 1-phase pumps                                                                                                    |  |  |  |
| 00031   | UnitType [enumeration]<br>According to description above.                 |                                                                                                    |  |  |  |
| 00032   | 2 UnitVersion [enumeration]<br>Used by Grundfos.                          |                                                                                                    |  |  |  |

## 9. Modbus RTU commissioning, step-by-step guides

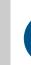

If the sensor configuration is changed, restart the CIM unit to ensure a correct scaling of the sensor value.

#### 9.1 Hardware setup, CIM 200

| Step    | Action                                                                                                    |
|---------|----------------------------------------------------------------------------------------------------|
| 1       | Install CIM 200 in the Grundfos E-box according to the E-box documentation.                                                                                                    |
| 2       | Select the Modbus slave address (1-247) using the pump HMI.                                                                                                    |
| 3       | Select the transmission speed of the Modbus slave. See section 5.1 Setting the Modbus transmission speed.                                                                                                    |
| 4       | Select parity and stop bits of the Modbus slave (even parity with 1 stop bit or no parity with 2 stop bits). See section 5.2 Setting the parity.                                                                          |
| 5       | If necessary, set line termination. See section 5.4 Termination resistor.                                                                                                    |
| 6       | Connect the necessary cables from CIM 200 to the Modbus network.                                                                                                    |
| 7       | Confirm that the GENIbus LED is permanently green and that the Modbus LED is either off, if no master is actively polling the slave, or flashing green, indicating error-free communication. See section 5.5 Status LEDs. |
| The CIN | 1 200 is now ready to be accessed via the Modbus network.                                                                                                    |

#### 9.2 Modbus TCP communication setup, CIM 500

| Step    | Action                                                                                                    |
|---------|----------------------------------------------------------------------------------------------------|
| 1       | Install CIM 500 in the Grundfos E-box according to the E-box documentation.                                                                                                    |
| 2       | Select position 1 at the protocol rotary switch. See section 6.2 Setting the Industrial Ethernet protocol.                                                                                      |
| 3       | Power on the pump, and observe LED2 turn steady green and LED1 remaining off.                                                                                                    |
| 4       | Connect one of the CIM 500 ethernet ports (RJ45) to a PC using an ethernet cable.                                                                                                    |
| 5       | Configure the PC ethernet port to the same subnetwork as CIM 500 (e.g. 192.168.1.1) and the subnet mask to 255.255.255.0. See section A.1 How to configure an IP address on your PC on page 34. |
| 6       | Open your internet browser and make contact to the CIM 500 webserver.<br>Factory default address: 192.168.1.100                                                                                 |
| 7       | Log on to the webserver, factory default:<br>User name: admin<br>Password: Grundfos                                                                                                    |
| 8       | In the menu column to the left, select: Configuration > Real time ethernet protocol                                                                                                    |
| 9       | Type in an IP address belonging to the same subnet as your PC (e.g. 192.168.1.2).                                                                                                    |
| 10      | Type in the subnet mask 255.255.255.0, and leave the rest of the settings at their factory default values.                                                                                      |
| 11      | Click [Submit] to transfer the new settings, and close the web browser.                                                                                                    |
| CIM 500 | ) is now ready to be accessed from a Modbus TCP master via one of its ethernet ports. Use the IP address selected under ste                                                                     |

CIM 500 is now ready to be accessed from a Modbus TCP master via one of its ethernet ports. Use the IP address selected under step 9. The Modbus address (Unit ID) in the Modbus TCP telegram is not used.

The CIM 500 LED 1 will be flashing green when Modbus TCP communication takes place.

You can use the two ethernet ports to daisy chain CIM 500 modules.

• It is possible to have connection to the webserver simultaneously with a connection to a Modbus TCP master.

• It is possible to have connection to more Modbus TCP masters simultaneously, for example to have connection to PC Tool CIM while connected to another Modbus TCP master.

### 10. Fault finding

#### 10.1 CIM 200

You can detect faults in CIM 200 by observing the status of the two communication LEDs. See the table below and section *4. Specifications*.

#### 10.1.1 LED status

| Fault (LED status) |                                                                   | Ро | ssible cause                                                                          | Remedy                                                                                                    |
|--------------------|-------------------------------------------------------------------|----|---------------------------------------------------------------------------------------|----------------------------------------------------------------------------------------------------|
| 1.                 | Both LED1 and LED2 remain off when the power supply is connected. | a) | CIM 200 is fitted incorrectly in the Grundfos E-box.                                  | Ensure that CIM 200 is fitted/connected correctly.                                                                                                    |
|                    |                                                                   | b) | The cable from the E-box to the DDA<br>pump is improperly connected or<br>defective.  | Check the cable connection between the E-<br>box and DDA pump.                                                                                                    |
|                    |                                                                   | C) | CIM 200 is defective.                                                                 | Replace CIM 200.                                                                                                    |
| 2.                 | LED2 for internal communication is flashing red.                  | a) | No internal communication between<br>CIM 200 and the E-box to the DDA<br>pump.        | Check that CIM 200 is fitted correctly in the E-box and that the cable connection between the E-box and DDA pump is fitted correctly.                                                                                                    |
| 3.                 | LED2 for internal communication is permanently red.               | a) | CIM 200 does not support the E-box connected.                                         | Contact the nearest Grundfos company.                                                                                                    |
| 4.                 | Modbus LED1 is permanently red.                                   | a) | Fault in the CIM 200 Modbus configuration.                                            | <ul> <li>Check the transmission speed (switches SW4 and SW5). If the switches are set to "software-defined", an invalid value may have been set via Modbus. Try one of the preselected transmission speeds, for example 19200 bits/s.</li> <li>Check that the Modbus address (switches SW6 and SW7) has a valid value [1-247].</li> </ul>                                                                                                    |
| 5.                 | Modbus LED1 is flashing red.                                      | a) | Fault in the Modbus communication<br>(fault in parity or cyclic redundancy<br>check). | <ul> <li>Check the transmission speed (switches SW4 and SW5).<br/>See section <i>5.1 Setting the Modbus transmission speed</i>.</li> <li>Check the parity setting (switch SW3).<br/>See section <i>5.2 Setting the parity</i>.</li> <li>Check the cable connection between CIM 200 and the Modbus network.</li> <li>Check the termination resistor settings (switches SW1 and SW2).<br/>See section <i>5.4 Termination resistor</i>.</li> </ul> |

#### 10.1.2 CIM 200 Modbus communication faults

| Fa | Fault                                                                          |    | ssible cause                                                                                                    | Remedy                                                                                                    |  |  |
|----|--------------------------------------------------------------------------------|----|----------------------------------------------------------------------------------------------------|----------------------------------------------------------------------------------------------------|--|--|
| 1. | The slave does not respond<br>to telegrams.                                    | a) | Configuration or wiring error.                                                                                                    | <ul> <li>Check the visual diagnostics on the Modbus slave. Is the Grundfos GENIbus LED flashing green and the Modbus LED off or flashing green?</li> <li>Ensure that the cable between the Modbus master and the Modbus slave is connected correctly. See section 5. Modbus RTU, CIM 200 setup for wiring recommendations.</li> <li>Ensure that the slave address is configured correctly, and that the correct slave address is used in the Modbus master poll. See section 5.3 Modbus address selection for slave address selection.</li> <li>Ensure that the transmission speed and stop bit/parity settings are configured correctly in both master and slave.</li> <li>Ensure that each end of the Modbus trunk cable is terminated, if necessary. See section</li> </ul> |  |  |
|    |                                                                                |    |                                                                                                    | <ul> <li>5.4 Termination resistor for line termination of<br/>the Grundfos slave.</li> <li>Ensure that the bus topology for a Modbus<br/>network is correct.</li> </ul>                                                                                                    |  |  |
|    |                                                                                | b) | The slave may be in listen-only mode.                                                                                                    | Either send a restart communications diagnostics command, or restart the DDA pump manually.                                                                                                    |  |  |
|    |                                                                                | c) | If the holding register of address 00001<br>"SlaveMinimumReplyDelay" is set too high,<br>the master may time out before receiving the<br>response from the slave.                                                                                                    | Increase the timeout span in the master in order to communicate.                                                                                                    |  |  |
| 2. | The slave responds with exception response 0x01: "Invalid function".           | a) | The master is trying to use an unsupported function in CIM 200.                                                                                                    | See section 7. <i>Modbus function code overview</i> for<br>supported function codes. Note that reading and<br>writing coils is not supported, so only register<br>functions and diagnostics will be valid.                                                                                                    |  |  |
| 3. | The slave responds with<br>exception response 0x02:<br>"Invalid data address". | a) | The master is trying to read or write an invalid<br>data address. If a master tries to read register<br>addresses that are not listed in the tables, the<br>slave will respond with this exception<br>response. Some masters may automatically<br>try to read large blocks in one telegram, which<br>will cause problems if some of the registers in<br>the block are not supported. An example<br>would be reading the CIM configuration and<br>CIM status blocks in one telegram. This is not<br>possible since there are unused addresses<br>between the blocks. | <ul> <li>Avoid reading or writing invalid data addresses</li> <li>Ensure that register X is addressed as X - 1 in<br/>Modbus telegrams, according to the Modbus<br/>standard.</li> </ul>                                                                                                    |  |  |
|    |                                                                                | b) | The register address offset may have been changed from default.                                                                                                    | Read the holding register at address 00002<br>"Register Offset" to see if this value is different<br>from 0. If so, write the value 0 to this address to<br>make the slave return to the default used in this<br>functional profile.                                                                                                    |  |  |
| 4. | The slave returns data value 0xFFFF (65535).                                   | a) | The value is unavailable. A data value of 0xFFFF does not necessarily indicate an error condition. It means that the value is unavailable from the DDA pump.                                                                                                    | See section <i>8. Modbus register addresses</i> for available data.                                                                                                    |  |  |
| 5. | The slave does not change<br>Modbus transmission speed<br>with register 0004.  | a) | Configuration error.                                                                                                    | Set the transmission speed switches to "Software defined". Otherwise, the value in register 0004 is ignored by the slave.                                                                                                    |  |  |
|    |                                                                                | b) | An invalid value may be set in register 00004.                                                                                                    | See section 5.1 Setting the Modbus transmission speed for invalid values, and set correct value in register 00004.                                                                                                    |  |  |

#### 10.2 CIM 500

You can detect faults in CIM 500 by observing the status of the two communication LEDs. See the table below and section *4.3 CIM 500 Modbus TCP*.

#### 10.2.1 LED status

| Fa | Fault (LED status)                                                |    | ssible cause                                                                   | Remedy                                                                                                    |
|----|-------------------------------------------------------------------|----|--------------------------------------------------------------------------------|----------------------------------------------------------------------------------------------------|
| 1. | Both LED1 and LED2 remain off when the power supply is connected. | a) | CIM 500 is fitted incorrectly in the Grundfos product.                         | Check that CIM 500 is fitted/connected correctly.                                                                                                    |
|    |                                                                   | b) | The cable from the E-box to the DDA pump is improperly connected or defective. | Check the cable connection between the E-<br>box and DDA pump.                                                                                                    |
|    |                                                                   | c) | CIM 500 is defective.                                                          | Replace CIM 500.                                                                                                    |
| 2. | LED2 for internal communication is flashing red.                  | a) | No internal communication between<br>CIM 500 and the Grundfos product.         | Check that CIM 500 is fitted correctly in the E-box and that the cable connection between the E-box and DDA pump is fitted correctly.                                            |
| 3. | LED2 for internal communication is permanently red.               | a) | CIM 500 does not support the Grundfos product connected.                       | Contact the nearest Grundfos company.                                                                                                    |
| 4. | Modbus LED1 is permanently red.                                   | a) | Fault in CIM 500 Modbus TCP configuration.                                     | Check that the rotary switch SW1 is set to 1.<br>Check that Modbus TCP IP address<br>configuration is correct.<br>See section <i>A.4 Modbus TCP configuration</i><br>on page 35. |
| 5. | LED1 is permanently red and green at the same time.               | a) | Error in firmware download.                                                    | Use the webserver to download the firmware again.                                                                                                    |
| 6. | LED2 is permanently red and green at the same time.               | a) | Memory fault.                                                                  | Replace CIM 500.                                                                                                    |

#### 10.2.2 CIM 500 Modbus TCP communication faults

| Engl     | 10.   | 2.2 CII        |  |  |  |
|----------|-------|----------------|--|--|--|
|          | Fault |                |  |  |  |
| ish (GB) | 1.    | The s<br>teleg |  |  |  |

| Fault |                                                                           | Ро | ssible cause                                                                                                    | Remedy                                                                                                    |  |
|-------|---------------------------------------------------------------------------|----|----------------------------------------------------------------------------------------------------|----------------------------------------------------------------------------------------------------|--|
| 1.    | The slave does not respond to telegrams                                   | a) | Configuration or wiring error                                                                                                    | <ul> <li>Check the visual diagnostics on the<br/>Modbus slave. Normal conditions are that<br/>the Grundfos GENIbus LED2 is<br/>permanently green and that the Modbus<br/>TCP LED1 is off or flashing green. If not,<br/>see section 10.2.1 LED status.</li> <li>Ensure that the cable between the<br/>Modbus TCP master and the Modbus<br/>slave is connected correctly. See section<br/>6.1 Connecting the ethernet cable.</li> <li>Ensure that the slave IP address is<br/>configured correctly and that the correct<br/>slave IP address is used in the Modbus<br/>master poll. See section 6.3 Setting up<br/>the IP addresses.</li> </ul> |  |
| 2.    | The slave responds with exception response 0x01 "Invalid function"        | a) | The master is trying to use an unsupported function in CIM 500.                                                                                                    | See section 7. <i>Modbus function code</i><br>overview for supported function codes. Note<br>that reading and writing coils is not<br>supported, so only register functions and<br>diagnostics will be valid.                                                                                                    |  |
| 3.    | The slave responds with exception<br>response 0x02 "Invalid data address" | a) | The master is trying to read or write an<br>invalid data address. If a master tries to<br>read register addresses that are not<br>listed in the tables, the slave will<br>respond with this exception response.<br>Some masters may automatically try to<br>read large blocks in one telegram, which<br>will cause problems if some of the<br>registers in the block are not supported.<br>An example would be reading the CIM<br>configuration and CIM status blocks in<br>one telegram: this is not possible since<br>there are unused addresses between<br>the blocks. | Avoid reading or writing invalid data<br>addresses. Ensure that a block of registers<br>starting at address X is addressed as X - 1<br>in Modbus telegrams, according to the<br>Modbus standard.                                                                                                    |  |
|       |                                                                           | b) | The register address offset may have been changed from default.                                                                                                    | Read the holding register at address 00002<br>"Register Offset" to see if this value is<br>different from 0. If so, write the value 0 to<br>this address to make the slave return to the<br>default used in this functional profile.                                                                                                    |  |
| 4.    | The slave returns data value 0xFFFF (65535)                               | a) | The value is unavailable. A data value<br>of 0xFFFF does not necessarily indicate<br>an error condition. It means that the<br>value is unavailable from the DDA<br>pump.                                                                                                    | See section <i>8. Modbus register addresses</i> for available data.                                                                                                    |  |
| 5.    | The slave does not react to control actions or to writing of settings.    | a) | The DDA pump might be in "Local"<br>mode, in which case Operating mode,<br>Control mode and Setpoint cannot be<br>changed from bus. Register 00201 bit 8<br>AccessMode must be "1" (= Remote) for<br>bus control to be active.                                                                                                    | Set the DDA pump in "Remote mode" by<br>setting register 00101 bit 0<br>RemoteAccessReq to "1" (= Remote). The<br>DDA pump should show "Controlled from<br>bus" when status is read by Grundfos GO<br>Remote.                                                                                                    |  |

#### 11. Grundfos alarm and warning codes

This is a complete list of alarm and warning codes for Grundfos products. For the codes supported by this product, see the alarms and warnings section.

| Code | Description                                             | Code | Description                                                     | Code | Description                                                |
|------|---------------------------------------------------------|------|-----------------------------------------------------------------|------|------------------------------------------------------------|
| 1    | Leakage current                                         | 36   | Outlet valve<br>leakage                                         | 71   | Motor temperature 2 (Pt100,<br>t_mo2)                      |
| 2    | Missing phase                                           | 37   | Inlet valve leakage                                             | 72   | Hardware fault, type 1                                     |
| 3    | External fault signal                                   | 38   | Vent valve defective                                            | 73   | Hardware shutdown (HSD)                                    |
| 4    | Too many restarts                                       | 39   | Valve stuck or defective                                        | 74   | Internal supply voltage too high                           |
| 5    | Regenerative braking                                    | 40   | Undervoltage                                                    | 75   | Internal supply voltage too low                            |
| 6    | Mains fault                                             | 41   | Undervoltage transient                                          | 76   | Internal communication fault                               |
| 7    | Too many hardware shutdowns                             | 42   | Cut-in fault (dV/dt)                                            | 77   | Communication fault, twin-head pump                        |
| 8    | PWM switching frequency reduced                         | 43   | -                                                               | 78   | Fault, speed plug                                          |
| 9    | Phase sequence reversal                                 | 44   | -                                                               | 79   | Functional fault, add-on module                            |
| 10   | Communication fault, pump                               | 45   | Voltage asymmetry                                               | 80   | Hardware fault, type 2                                     |
| 11   | Water-in-oil fault (motor oil)                          | 46   | -                                                               | 81   | Verification error, data area (RAM)                        |
| 12   | Time for service (general service information)          | 47   | -                                                               | 82   | Verification error, code area (ROM, FLASH)                 |
| 13   | Moisture alarm, analog                                  | 48   | Overload                                                        | 83   | Verification error, FE parameter<br>area (EEPROM)          |
| 14   | Electronic DC-link protection activated (ERP)           | 49   | Overcurrent (i_line, i_dc, i_mo)                                | 84   | Memory access error                                        |
| 15   | Communication fault, main system (SCADA)                | 50   | Motor-protection function, general shutdown (MPF)               | 85   | Verification error, BE parameter area (EEPROM)             |
| 16   | Other                                                   | 51   | Blocked motor or pump                                           | 86   | Fault (add-on) I/O module                                  |
| 17   | Performance requirement cannot be met                   | 52   | Motor slip high                                                 | 87   | -                                                          |
| 18   | Commanded alarm standby (trip)                          | 53   | Stalled motor                                                   | 88   | Sensor fault                                               |
| 19   | Diaphragm break (dosing pump)                           | 54   | Motor-protection function, 3 sec. limit                         | 89   | Signal fault, (feedback) sensor 1                          |
| 20   | Insulation resistance low                               | 55   | Motor current protection activated (MCP)                        | 90   | Signal fault, speed sensor                                 |
| 21   | Too many starts per hour                                | 56   | Underload                                                       | 91   | Signal fault, temperature sensor 1                         |
| 22   | Moisture switch alarm, digital                          | 57   | Dry running                                                     | 92   | Calibration fault, (feedback) sensor                       |
| 23   | Smart trim gap alarm                                    | 58   | Low flow                                                        | 93   | Signal fault, sensor 2                                     |
| 24   | Vibration                                               | 59   | No flow                                                         | 94   | Limit exceeded, sensor 1                                   |
| 25   | Setup conflict                                          | 60   | Low input power                                                 | 95   | Limit exceeded, sensor 2                                   |
| 26   | Load continues even if the motor has been switched off  | 61   | -                                                               | 96   | Setpoint signal outside range                              |
| 27   | External motor protector activated (for example MP 204) | 62   | -                                                               | 97   | Signal fault, setpoint input                               |
| 28   | Battery low                                             | 63   | -                                                               | 98   | Signal fault, input for setpoint influence                 |
| 29   | Turbine operation (impellers forced backwards)          | 64   | -                                                               | 99   | Signal fault, input for analog setpoint                    |
| 30   | Change bearings (specific service information)          | 65   | Motor temperature 1 (t_m or t_mo<br>or t_mo1)                   | 100  | RTC time synchronisation with<br>cellular network occurred |
| 31   | Change varistor(s) (specific service information)       | 66   | Temperature, control electronics (t_e)                          | 101  | -                                                          |
| 32   | Overvoltage                                             | 67   | Temperature too high, internal frequency converter module (t_m) | 102  | Dosing pump not ready                                      |
| 33   | Soon time for service (general service information)     | 68   | External temperature or water temperature (t_w)                 | 103  | Emergency stop                                             |
| 34   | No priming water                                        | 69   | Thermal relay 1 in motor, for example Klixon                    | 104  | Software shutdown                                          |
| 35   | Gas in pump head, de-aerating problem                   | 70   | Thermal relay 2 in motor, for example thermistor                | 105  | Electronic rectifier protection activated (ERP)            |

| Code | Description                                                      | Code | Description                                                    | Code | Description                                                                           |
|------|------------------------------------------------------------------|------|----------------------------------------------------------------|------|---------------------------------------------------------------------------------------|
| 106  | Electronic inverter protection activated (EIP)                   | 141  | -                                                              | 176  | Signal fault, temperature sensor 3 (t_mo3)                                            |
| 107  | -                                                                | 142  | -                                                              | 177  | Signal fault, Smart trim gap sensor                                                   |
| 108  | -                                                                | 143  | -                                                              | 178  | Signal fault, vibration sensor                                                        |
| 109  | -                                                                | 144  | Motor temperature 3 (Pt100,<br>t_mo3)                          | 179  | Signal fault, bearing temperature<br>sensor (Pt100), general or top<br>bearing        |
| 110  | Skew load, electrical asymmetry                                  | 145  | Bearing temperature high (Pt100),<br>in general or top bearing | 180  | Signal fault, bearing temperature sensor (Pt100), middle bearing                      |
| 111  | Current asymmetry                                                | 146  | Bearing temperature high (Pt100), middle bearing               | 181  | Signal fault, PTC sensor (short-<br>circuited)                                        |
| 112  | Cosφ too high                                                    | 147  | Bearing temperature high (Pt100), bottom bearing               | 182  | Signal fault, bearing temperature sensor (Pt100), bottom bearing                      |
| 113  | Cosφ too low                                                     | 148  | Motor bearing temperature high (Pt100) in drive end (DE)       | 183  | Signal fault, extra temperature sensor                                                |
| 114  | Motor heater function activated (frost protection)               | 149  | Motor bearing temperature high (Pt100) in non-drive end (NDE)  | 184  | Signal fault, general-purpose sensor                                                  |
| 115  | Too many grinder reversals or<br>grinder reversal attempt failed | 150  | Fault (add-on) pump module                                     | 185  | Unknown sensor type                                                                   |
| 116  | Grinder motor overtemperature                                    | 151  | Fault, display (HMI)                                           | 186  | Signal fault, power meter sensor                                                      |
| 117  | Intrusion (door opened)                                          | 152  | Communication fault, add-on module                             | 187  | Signal fault, energy meter                                                            |
| 118  | Signal fault, hydrogen sulfide H2S sensor                        | 153  | Fault, analog output                                           | 188  | Signal fault, user-defined sensor                                                     |
| 119  | Signal fault, analog input Al4                                   | 154  | Communication fault, display                                   | 189  | Signal fault, level sensor                                                            |
| 120  | Auxiliary winding fault (single phase motors)                    | 155  | Inrush fault                                                   | 190  | Limit exceeded, sensor 1 (for<br>example alarm level in WW<br>application)            |
| 121  | Auxiliary winding current too high<br>(single-phase motors)      | 156  | Communication fault, internal frequency converter module       | 191  | Limit exceeded, sensor 2 (for<br>example high level in WW<br>application)             |
| 122  | Auxiliary winding current too low (single-phase motors)          | 157  | Real-time clock out of order                                   | 192  | Limit exceeded, sensor 3 (for<br>example overflow level in WW<br>application)         |
| 123  | Start capacitor, low (single-phase motors)                       | 158  | Hardware circuit measurement fault                             | 193  | Limit exceeded, sensor 4 (for<br>example low level in WW/tank<br>filling application) |
| 124  | Run capacitor, low (single-phase motors)                         | 159  | CIM fault (Communication<br>Interface Module)                  | 194  | Limit exceeded, sensor 5                                                              |
| 125  | Signal fault, outdoor temperature sensor                         | 160  | Cellular modem, SIM card fault                                 | 195  | Limit exceeded, sensor 6                                                              |
| 126  | Signal fault, air temperature sensor                             | 161  | Sensor supply fault, 5 V                                       | 196  | Operation with reduced efficiency                                                     |
| 127  | Signal fault, shunt relative<br>pressure sensor                  | 162  | Sensor supply fault, 24 V                                      | 197  | Operation with reduced pressure                                                       |
| 128  | Strainer clogged                                                 | 163  | Measurement fault, motor<br>protection                         | 198  | Operation with increased power<br>consumption                                         |
| 129  | -                                                                | 164  | Signal fault, LiqTec sensor                                    | 199  | Process out of range (monitoring, estimation, calculation, control)                   |
| 130  | -                                                                | 165  | Signal fault, analog input 1                                   | 200  | Application alarm                                                                     |
| 131  | -                                                                | 166  | Signal fault, analog input 2                                   | 201  | External sensor input high                                                            |
| 132  | -                                                                | 167  | Signal fault, analog input 3                                   | 202  | External sensor input low                                                             |
| 133  | -                                                                | 168  | Signal fault, pressure sensor                                  | 203  | Alarm on all pumps                                                                    |
| 134  | -                                                                | 169  | Signal fault, flow sensor                                      | 204  | Inconsistency between sensors                                                         |
| 135  | -                                                                | 170  | Signal fault, water-in-oil (WIO) sensor                        | 205  | Level float switch sequence<br>inconsistency                                          |
| 136  | -                                                                | 171  | Signal fault, moisture sensor                                  | 206  | Water shortage, level 1                                                               |
| 137  | -                                                                | 172  | Signal fault, atmospheric pressure sensor                      | 207  | Water leakage                                                                         |
| 138  | -                                                                | 173  | Signal fault, rotor position sensor<br>(Hall sensor)           | 208  | Cavitation                                                                            |
| 139  | -                                                                | 174  | Signal fault, rotor origo sensor                               | 209  | Non-return valve fault                                                                |
| 140  | -                                                                | 175  | Signal fault, temperature sensor 2<br>(t_mo2)                  | 210  | High pressure                                                                         |
|      |                                                                  |      | /                                                              |      |                                                                                       |

|                     | Code | Description                                                               | B       |
|---------------------|------|---------------------------------------------------------------------------|---------|
| n fault, I/O module | 241  | Motor phase failure                                                       | 9       |
|                     | 242  | Automatic motor model recognition failed                                  | English |
| . limit exceeded    | 243  | Motor relay has been forced<br>(manually operated or<br>commanded)        | Enç     |
|                     | 244  | Fault, On/Off/Auto switch                                                 |         |
|                     | 245  | Pump continuous runtime too long                                          |         |
| address from        | 246  | User-defined relay has been<br>forced (manually operated or<br>commanded) |         |
| disabled due to     | 247  | Power-on notice, (device or system has been switched off)                 |         |
|                     |      |                                                                           |         |

| Code | Description                                                | Code | Description                                       | Code | Description                                                               |
|------|------------------------------------------------------------|------|---------------------------------------------------|------|---------------------------------------------------------------------------|
| 211  | Low pressure                                               | 226  | Communication fault, I/O module                   | 241  | Motor phase failure                                                       |
| 212  | Diaphragm tank precharge<br>pressure out of range          | 227  | Combi event                                       | 242  | Automatic motor model recognition failed                                  |
| 213  | VFD not ready                                              | 228  | Night flow max. limit exceeded                    | 243  | Motor relay has been forced<br>(manually operated or<br>commanded)        |
| 214  | Water shortage, level 2                                    | 229  | Water on floor                                    | 244  | Fault, On/Off/Auto switch                                                 |
| 215  | Soft pressure buildup time-out                             | 230  | Network alarm                                     | 245  | Pump continuous runtime too long                                          |
| 216  | Pilot pump alarm                                           | 231  | Ethernet: No IP address from<br>DHCP server       | 246  | User-defined relay has been<br>forced (manually operated or<br>commanded) |
| 217  | Alarm, general-purpose sensor<br>high                      | 232  | Ethernet: Auto-disabled due to misuse             | 247  | Power-on notice, (device or system has been switched off)                 |
| 218  | Alarm, general-purpose sensor<br>low                       | 233  | Ethernet: IP address conflict                     | 248  | Fault, battery/UPS                                                        |
| 219  | Pressure relief not adequate                               | 234  | Backup pump alarm                                 | 249  | User-defined event 1                                                      |
| 220  | Fault, motor contactor feedback                            | 235  | Gas detected                                      | 250  | User-defined event 2                                                      |
| 221  | Fault, mixer contactor feedback                            | 236  | Pump 1 fault                                      | 251  | User-defined event 3                                                      |
| 222  | Time for service, mixer                                    | 237  | Pump 2 fault                                      | 252  | User-defined event 4                                                      |
| 223  | Time for service, mixer                                    | 238  | Pump 3 fault                                      | 253  | SMS data from DDD sensor not received within time                         |
| 224  | Pump fault, due to auxiliary<br>component or general fault | 239  | Pump 4 fault                                      | 254  | Inconsistent data model                                                   |
| 225  | Communication fault, pump module                           | 240  | Lubricate bearings (specific service information) |      |                                                                           |

service information)

module

#### Appendix

The appendix describes the parts of the CIM 500 webserver needed for the configuration of a Modbus TCP ethernet connection. For other CIM 500 webserver features not specifically related to Modbus TCP, see the installation and operating instructions for CIM 500.

#### A.1 How to configure an IP address on your PC

To connect a PC to CIM 500 via ethernet, the PC must be set up to use a fixed, static, IP address belonging to the same subnetwork as CIM 500.

Note that before you can acces the webserver, your PC must first be given an alternate IP address. If you have not already done this, follow the steps below:

Windows 10:

- 1. Click "Start".
- 2. Enter "Ethernet".
- 3. Select "Change adapter options".
- 4. Right-click "Ethernet".
- 5. Select "Properties".
- 6. Right-click "Internet protocol V4".
- 7. Select "Properties".
- 8. Select "Alternate configuration".

#### Windows 7:

- 1. Open "Control Panel".
- 2. Enter "Network and Sharing Center".
- 3. Select "Change adapter settings".
- 4. Right-click "Ethernet adapter".
- 5. Select "Local area connections".
- 6. Right-click "Internet protocol V4".
- 7. Select "Properties".
- 8. Select "Alternate configuration".

#### Key in IP address 192.168.1.10 and Subnet mask 255.255.255.0.

| eneral Alternate Configuration                       |                                         |
|------------------------------------------------------|-----------------------------------------|
| If this computer is used on more the settings below. | han one network, enter the alternate IP |
| O Automatic private IP addres                        | s                                       |
| User configured                                      |                                         |
| IP address:                                          | 192 . 168 . 1 . 10                      |
| Subnet mask:                                         | 255 . 255 . 255 . 0                     |
| Default gateway:                                     |                                         |
| Preferred DNS server:                                |                                         |
| Alternate DNS server:                                |                                         |
| Preferred WINS server:                               |                                         |
| Alternate WINS server:                               |                                         |
| Validate settings, if change                         | d, upon exit                            |
|                                                      |                                         |

Fig. 1 Example from Windows 7

#### A.2 Webserver configuration

The built-in webserver is an easy and effective way to monitor the status of the CIM 500 module and configure the available functions and Industrial Ethernet protocols. The webserver also makes it possible to update the firmware of the CIM module and store or restore settings.

To establish a connection from a PC to CIM 500, proceed as follows:

#### Before configuration

- Check that the PC and CIM module are connected via an ethernet cable.
- Check that the PC ethernet port is set to the same network as the CIM module. For network configuration, see section *A.1 How to configure an IP address on your PC*.

To establish a connection from a PC to CIM 500 for the first time, the following steps are required:

- 1. Open a standard internet browser and type 192.168.1.100 in the URL address field.
- 2. Log in to the webserver.

## Pumpland.ru

TM05 7422 1814

| GRUNDFOS'X   |                 |
|--------------|-----------------|
| Information  | Login           |
| System       | Username: admin |
| Version      |                 |
| Licence      | Password:       |
| Login        | Submit          |
| Contact      |                 |
|              |                 |
| Fig. 2 Login |                 |

| 1814 |
|------|
| 6063 |
| TM05 |

A.3 Login

| User name | Enter user name. Default: admin.   |
|-----------|------------------------------------|
| Password  | Enter password. Default: Grundfos. |

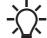

User name and password can be changed on the webserver under "User Management".

#### A.4 Modbus TCP configuration

| GRUNDFOS'X                                 |                   |                  |                   |          |  |
|--------------------------------------------|-------------------|------------------|-------------------|----------|--|
| Information                                | Real Time Ethe    | rnet Protocol Co | onfiguration - Mo | dbus TCP |  |
| System<br>Version                          | Protocol Settings |                  |                   |          |  |
| Licence                                    | TCP Port Number:  | 502              |                   |          |  |
| Configuration                              | IP Address:       | 0.0.0.0          |                   |          |  |
| Real Time Ethernet Protocol                | Subnet Mask:      | 0.0.0.0          |                   |          |  |
| Network Settings<br>GENIpro TCP Protocol   | Gateway:          | 0.0.0.0          |                   |          |  |
| Email Time User Management Firmware Update | Use DHCP:         |                  |                   |          |  |
| Logout<br>Contact                          | Submit            |                  |                   |          |  |

Fig. 3 Real Time Ethernet Protocol Configuration - Modbus TCP

| Object          | Description                                                                                                    |  |  |
|-----------------|----------------------------------------------------------------------------------------------------|--|--|
| TCP Port Number | The default value is 502, the official IANA-assigned Modbus TCP port number. Number 502 will always be active implicitly.<br>If you select another value in the webserver configuration field, both the new value and value 502 will be active. |  |  |
| IP Address      | The static IP address for CIM 500 on the Modbus TCP network.                                                                                                    |  |  |
| Subnet Mask     | The subnet mask for the CIM 500 module on the Modbus TCP network.                                                                                                    |  |  |
| Gateway         | The default gateway for the Modbus TCP network.                                                                                                    |  |  |
| Use DHCP        | The CIM 500 module can be configured to automatically obtain the IP address from a DHCP server on the<br>network.                                                                                                    |  |  |

#### Argentina

Bombas GRUNDFOS de Argentina S.A. Ruta Panamericana km. 37.500 Centro Industrial Garin 1619 Garín Pcia. de B.A. Phone: +54-3327 414 444 Telefax: +54-3327 45 3190

#### Australia

GRUNDFOS Pumps Pty. Ltd. P.O. Box 2040 Regency Park South Australia 5942 Phone: +61-8-8461-4611 Telefax: +61-8-8340 0155

#### Austria

GRUNDFOS Pumpen Vertrieb Ges.m.b.H. Grundfosstraße 2 A-5082 Grödig/Salzburg Tel.: +43-6246-883-0 Telefax: +43-6246-883-30

Belgium N.V. GRUNDFOS Bellux S.A. Boomsesteenweg 81-83 B-2630 Aartselaar Tél.: +32-3-870 7300 Télécopie: +32-3-870 7301

#### Belarus

Представительство ГРУНДФОС в Минске 220125, Минск ул. Шафарнянская, 11, оф. 56, БЦ «Порт» Тел.: +7 (375 17) 286 39 72/73 Факс: +7 (375 17) 286 39 71 E-mail: minsk@grundfos.com

#### Bosnia and Herzegovina

GRUNDFOS Sarajevo Zmaja od Bosne 7-7A, Zmaja od Boshe 7-7A, BH-71000 Sarajevo Phone: +387 33 592 480 Telefax: +387 33 590 465 www.ba.grundfos.com e-mail: grundfos@bih.net.ba

#### Brazil

BOMBAS GRUNDFOS DO BRASIL Av. Humberto de Alencar Castelo Branco, 630 CEP 09850 - 300 São Bernardo do Campo - SP Phone: +55-11 4393 5533 Telefax: +55-11 4343 5015

#### Bulgaria

Grundfos Bulgaria EOOD Slatina District Iztochna Tangenta street no. 100 BG - 1592 Sofia Tel. +359 2 49 22 200 Fax. +359 2 49 22 201 email: bulgaria@grundfos.bg

#### Canada

GRUNDFOS Canada Inc. 2941 Brighton Road Oakville, Ontario L6H 6C9 Phone: +1-905 829 9533 Telefax: +1-905 829 9512

#### China

GRUNDFOS Pumps (Shanghai) Co. Ltd. 10F The Hub, No. 33 Suhong Road Minhang District Shanghai 201106 PRC Phone: +86 21 612 252 22 Telefax: +86 21 612 253 33

#### COLOMBIA

GRUNDFOS Colombia S.A.S. Km 1.5 vía Siberia-Cota Conj. Potrero Chico Parque Empresarial Arcos de Cota Bod. 1A Cota, Cundinamarca Phone: +57(1)-2913444 Telefax: +57(1)-8764586

Croatia GRUNDFOS CROATIA d.o.o. Buzinski prilaz 38, Buzin HR-10010 Zagreb Phone: +385 1 6595 400 Telefax: +385 1 6595 499 www.hr.grundfos.com

#### **GRUNDFOS Sales Czechia and** Slovakia s.r.o.

Čaikovského 21 779 00 Olomouc Phone: +420-585-716 111

#### Denmark

GRUNDFOS DK A/S Martin Bachs Vej 3 DK-8850 Bierringbro Tlf.: +45-87 50 50 50 Telefax: +45-87 50 51 51 E-mail: info\_GDK@grundfos.com www.grundfos.com/DK

#### Estonia

GRUNDFOS Pumps Eesti OÜ Peterburi tee 92G 11415 Tallinn Tel: + 372 606 1690 Fax: + 372 606 1691

#### Finland

OY GRUNDFOS Pumput AB Trukkikuja 1 FI-01360 Vantaa Phone: +358-(0) 207 889 500

#### France

Pompes GRUNDFOS Distribution S.A. Parc d'Activités de Chesnes 57, rue de Malacombe F-38290 St. Quentin Fallavier (Lyon) Tél.: +33-4 74 82 15 15 Télécopie: +33-4 74 94 10 51

GRUNDFOS GMBH Schlüterstr. 33 40699 Erkrath Tel.: +49-(0) 211 929 69-0 Telefax: +49-(0) 211 929 69-3799 e-mail: infoservice@grundfos.de Service in Deutschland: e-mail: kundendienst@grundfos.de

#### Greece

GRUNDFOS Hellas A.E.B.E. 20th km. Athinon-Markopoulou Av. P.O. Box 71 GR-19002 Peania Phone: +0030-210-66 83 400 Telefax: +0030-210-66 46 273

#### Hong Kong

GRUNDFOS Pumps (Hong Kong) Ltd. Unit 1, Ground floor Siu Wai Industrial Centre 29-33 Wing Hong Street & 68 King Lam Street, Cheung Sha Wan Kowloon Phone: +852-27861706 / 27861741 Telefax: +852-27858664

#### Hungary

GRUNDFOS Hungária Kft. Tópark u. 8 H-2045 Törökbálint Phone: +36-23 511 110 Telefax: +36-23 511 111

#### India

GRUNDFOS Pumps India Private Limited 118 Old Mahabalipuram Road Thoraipakkam Chennai 600 096 Phone: +91-44 2496 6800

#### Indonesia

PT. GRUNDFOS POMPA Graha Intirub Lt. 2 & 3 Jln. Cililitan Besar No.454. Makasar, Jakarta Timur D-Jakarta 13650 Phone: +62 21-469-51900 Telefax: +62 21-460 6910 / 460 6901

#### Ireland GRUNDFOS (Ireland) Ltd.

Unit A, Merrywell Business Park Ballymount Road Lower Dublin 12 Phone: +353-1-4089 800 Telefax: +353-1-4089 830

Italy GRUNDFOS Pompe Italia S.r.l. Via Gran Sasso 4 I-20060 Truccazzano (Milano) Tel.: +39-02-95838112 Telefax: +39-02-95309290 / 95838461

#### Japan

GRUNDFOS Pumps K.K. 1-2-3, Shin-Miyakoda, Kita-ku, Hamamatsu 431-2103 Japan Phone: +81 53 428 4760 Telefax: +81 53 428 5005

#### Korea

GRUNDFOS Pumps Korea Ltd. 6th Floor, Aju Building 679-5 Yeoksam-dong, Kangnam-ku, 135-916 Seoul. Korea Phone: +82-2-5317 600 Telefax: +82-2-5633 725

#### Latvia

SIA GRUNDFOS Pumps Latvia Deglava biznesa centrs Augusta Deglava ielā 60, LV-1035, Rīga, Tālr.: + 371 714 9640, 7 149 641 Fakss: + 371 914 9646

#### Lithuania

GRUNDFOS Pumps UAB Smolensko g. 6 LT-03201 Vilnius Tel: + 370 52 395 430 Fax: + 370 52 395 431

#### Malaysia

GRUNDFOS Pumps Sdn. Bhd. 7 Jalan Peguam U1/25 Glenmarie Industrial Park 40150 Shah Alam Selangor Phone: +60-3-5569 2922 Telefax: +60-3-5569 2866

#### Mexico

Bombas GRUNDFOS de México S.A. de CV Boulevard TLC No. 15 Parque Industrial Stiva Aeropuerto Apodaca, N.L. 66600 Phone: +52-81-8144 4000 Telefax: +52-81-8144 4010

#### Netherlands

GRUNDFOS Netherlands Veluwezoom 35 1326 AE Almere Postbus 22015 1302 CA ALMERE Tel.: +31-88-478 6336 Telefax: +31-88-478 6332 E-mail: info\_gnl@grundfos.com

#### New Zealand GRUNDFOS Pumps NZ Ltd. 17 Beatrice Tinsley Crescent

North Harbour Industrial Estate Albany, Auckland Phone: +64-9-415 3240 Telefax: +64-9-415 3250

Norway GRUNDFOS Pumper A/S Strømsveien 344 Postboks 235, Leirdal N-1011 Oslo Tlf.: +47-22 90 47 00 Telefax: +47-22 32 21 50

#### Poland

GRUNDFOS Pompy Sp. z o.o. ul. Klonowa 23 Baranowo k. Poznania PL-62-081 Przeźmierowo Tel: (+48-61) 650 13 00 Fax: (+48-61) 650 13 50

#### Portugal

Bombas GRUNDFOS Portugal, S.A. Rua Calvet de Magalhães, 241 Apartado 1079 P-2770-153 Paço de Arcos Tel.: +351-21-440 76 00 Telefax: +351-21-440 76 90

#### Romania

GRUNDFOS Pompe România SRL Bd. Biruintei, nr 103 Pantelimon county Ilfov Phone: +40 21 200 4100 Telefax: +40 21 200 4101 E-mail: romania@grundfos.ro

#### Russia

КUSSIA ООО Грундфос Россия ул. Школьная, 39-41 Москва, RU-109544, Russia Ten. (+7) 495 564-88-00 (495) 737-30-00 Факс (+7) 495 564 8811 E-mail grundfos.moscow@grundfos.com

#### Serbia

Grundfos Srbija d.o.o. Omladinskih brigada 90b 11070 Novi Beograd Phone: +381 11 2258 740 Telefax: +381 11 2281 769 www.rs.grundfos.com

#### Singapore

Pumpland.ru

GRUNDFOS (Singapore) Pte. Ltd. 25 Jalan Tukang Singapore 619264 Phone: +65-6681 9688 Telefax: +65-6681 9689

### Slovakia GRUNDFOS s.r.o. Prievozská 4D 821 09 BRATISLAVA Phona: +421 2 5020 1426 sk.grundfos.com

#### Slovenia

GRUNDFOS LJUBLJANA, d.o.o. Leskoškova 9e, 1122 Ljubljana Phone: +386 (0) 1 568 06 10 Telefax: +386 (0)1 568 06 19 E-mail: tehnika-si@grundfos.com

#### South Africa

Grundfos (PTY) Ltd. 16 Lascelles Drive, Meadowbrook Estate 1609 Germiston, Johannesburg Tel.: (+27) 10 248 6000 Fax: (+27) 10 248 6002 E-mail: Igradidge@grundfos.com

Grundfos companies

#### Spain

Bombas GRUNDFOS España S.A. Camino de la Fuentecilla, s/n E-28110 Algete (Madrid) Tel.: +34-91-848 8800 Telefax: +34-91-628 0465

### Sweden GRUNDFOS AB

Box 333 (Lunnagårdsgatan 6) 431 24 Mölndal Tel.: +46 31 332 23 000 Telefax: +46 31 331 94 60

#### Switzerland

GRUNDFOS Pumpen AG Bruggacherstrasse 10 CH-8117 Fällanden/ZH Tel.: +41-44-806 8111 Telefax: +41-44-806 8115

Taiwan GRUNDFOS Pumps (Taiwan) Ltd. 7 Floor, 219 Min-Chuan Road Taichung, Taiwan, R.O.C. Phone: +886-4-2305 0868 Telefax: +886-4-2305 0878

#### Thailand

GRUNDFOS (Thailand) Ltd. 92 Chaloem Phrakiat Rama 9 Road, Dokmai, Pravej, Bangkok 10250 Phone: +66-2-725 8999 Telefax: +66-2-725 8998

Turkey GRUNDFOS POMPA San. ve Tic. Ltd. Sti. Gebze Organize Sanayi Bölgesi Ihsan dede Caddesi. 2. yol 200. Sokak No. 204 41490 Gebze/ Kocaeli Phone: +90 - 262-679 7979 Telefax: +90 - 262-679 7905 E-mail: satis@grundfos.com

#### Ukraine

Бізнес Центр Європа Столичне шосе, 103 м. Київ, 03131, Україна Телефон: (+38 044) 237 04 00 Факс.: (+38 044) 237 04 01 E-mail: ukraine@grundfos.com

#### **United Arab Emirates**

GRUNDFOS Gulf Distribution P.O. Box 16768 Jebel Ali Free Zone Dubai Phone: +971 4 8815 166 Telefax: +971 4 8815 136

United Kingdom

U.S.A.

GRUNDFOS Pumps Ltd. Grovebury Road

Telefax: +44-1525-850011

9300 Loiret Blvd. Lenexa, Kansas 66219

Uzbekistan

3291

Phone: +1-913-227-3400 Telefax: +1-913-227-3500

Uzbekistan 38a, Oybek street, Tashkent

Факс: (+998) 71 150 3292

Addresses Revised 15.01.2019

Leighton Buzzard/Beds. LU7 4TL Phone: +44-1525-850000

GRUNDFOS Pumps Corporation

Grundfos Tashkent, Uzbekistan The Repre-sentative Office of Grundfos Kazakhstan in

Телефон: (+998) 71 150 3290 / 71 150

**98473491** 0519 ECM: 1260541

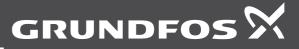

www.grundfos.com